# **STN1100**

# **Family Reference and Programming Manual**

# **PRELIMINARY: DO NOT DISTRIBUTE**

**Information contained in this manual is incomplete and subject to change.** 

**Use at your own risk.**

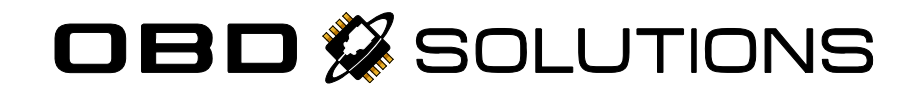

# **Table of Contents**

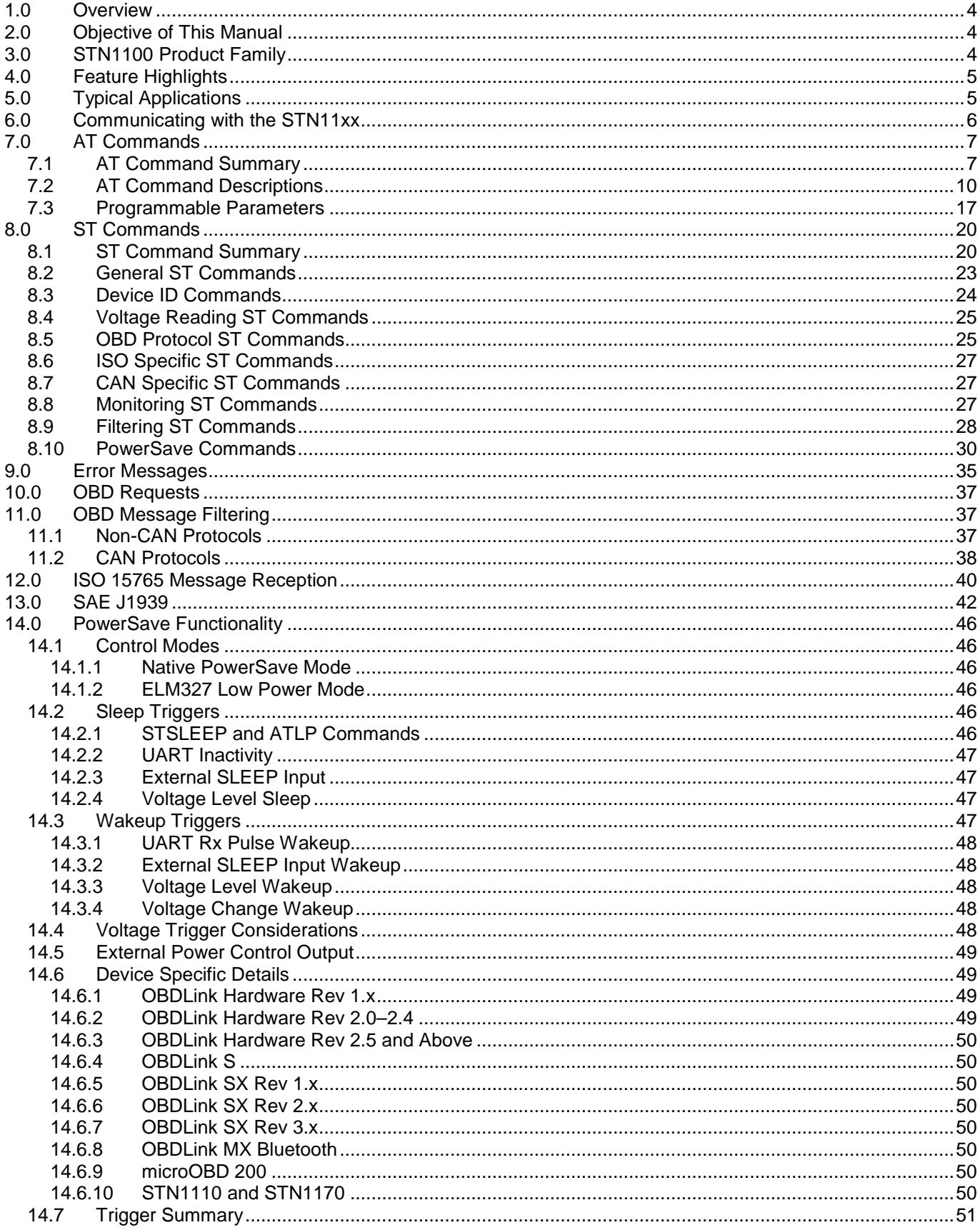

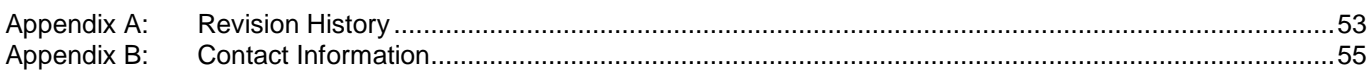

# <span id="page-3-0"></span>**1.0 Overview**

On-Board Diagnostics, Second Generation (OBD-II) is a set of standards for implementing a computer based system to control emissions from vehicles. It was first introduced in the United States in 1994, and became a requirement on all 1996 and newer US cars and light trucks. Other countries, including Canada, parts of the European Union, Japan, Australia, and Brazil adopted similar legislation. A large portion of the modern vehicle fleet supports OBD-II or one of its regional variants.

Among other things, OBD-II requires that each compliant vehicle be equipped with a standard diagnostic connector (DLC) and describes a standard way of communicating with the vehicle's computer, also known as the ECU (Electronic Control Unit). A

# <span id="page-3-1"></span>**2.0 Objective of This Manual**

This manual describes the architecture, features, and the command set of the STN11xx family of OBD interpreters.

Note that not all commands, protocols, and features are supported by all devices. You should consult the respective device's data sheet for device-specific details, such as:

wealth of information can be obtained by tapping into the OBD bus, including the status of the malfunction indicator light (MIL), diagnostic trouble codes (DTCs), inspection and maintenance (I/M) information, freeze frames, VIN, hundreds of real-time parameters, and more.

The STN1100 family of devices is a set of OBD to UART interpreters that can be used to convert messages between any of the OBD-II protocols currently in use (as well as some proprietary OBD protocols) and UART. They are fully compatible with the *de facto* industry standard ELM327 command set. Based on a 16-bit processor core, the STN11xx devices offer more features and better performance than any other ELM327 compatible IC.

- List of supported protocols and features
- Pinout and packaging details
- Device-specific electrical specifications and characteristics
- Reference schematics

# <span id="page-3-2"></span>**3.0 STN1100 Product Family**

At the time of this writing, the STN1100 product family includes the following devices:

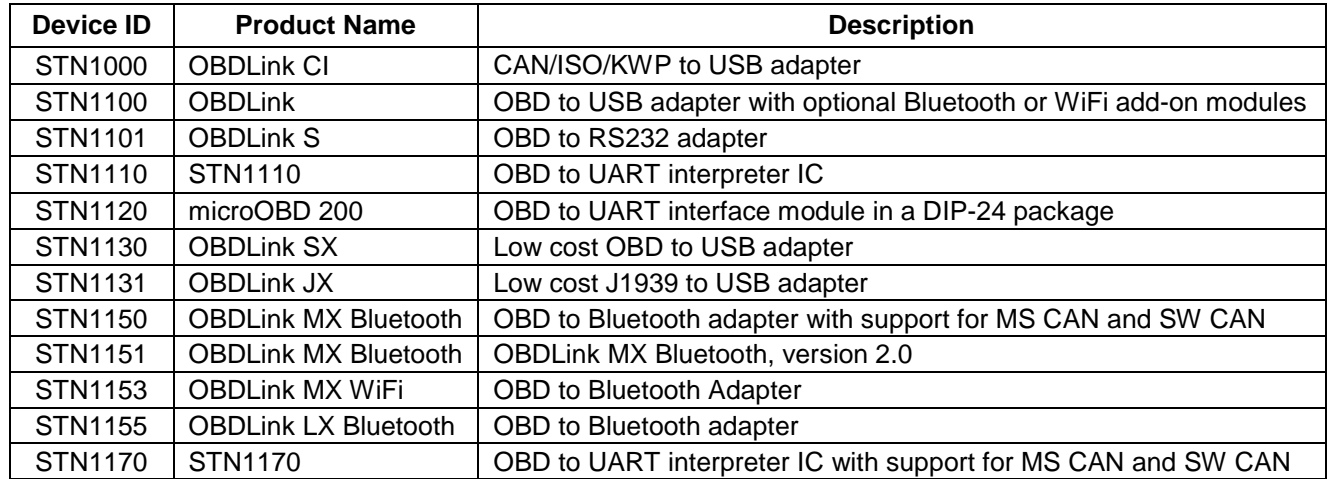

# <span id="page-4-0"></span>**4.0 Feature Highlights**

- Fully compatible with the **ELM327 AT command set**
- Feature-rich parallel extended **ST command set**
- UART baud rates from **38 bps to 10 Mbps1**
- **Safe, secure bootloader** for easy firmware updates
- Support for **all legislated OBD-II protocols:**
	- o **ISO 15765** (CAN)
	- o **ISO 14230** (Keyword Protocol 2000, KWP2K)
	- o **ISO 9141** (Asian, European, Chrysler vehicles)
	- o **SAE J1850 VPW** (GM vehicles)
	- o **SAE J1850 PWM** (Ford vehicles)
	- o **SAE J1939** (Heavy Duty vehicles)
- Support for **non-legislated protocols** (not available in all devices):
	- o **ISO 11898** (raw CAN)
	- o **SAE J2411** (GMW3089, Single Wire CAN, GMLAN)
	- o **Ford MS-CAN** (Medium Speed CAN)
- Superior **automatic protocol detection** algorithm
- **Large memory buffer**
- Voltage input for **battery monitoring**
- **PowerSave mode with multiple sleep and wakeup triggers**

# <span id="page-4-1"></span>**5.0 Typical Applications**

- Fleet management and tracking applications
- Usage-based auto insurance
- **Telematics**
- Automotive diagnostic scan tools and code readers
- OBD data collection

**Note 1:** Maximum theoretical baud rate. Actual maximum baud rate is application dependent and may be limited by driver hardware.

# <span id="page-5-0"></span>**6.0 Communicating with the STN11xx**

The STN11xx uses a three-wire UART connection that is CMOS/TTL compatible. The *default* UART settings are:

- Baud rate:
	- o ICs and modules: 9600 bps<br>
	o OBD adapters: 115200 bps
	- OBD adapters: 115200 bps
- 8 data bits
- No parity bit
- One stop bit

The baud rate can be changed in software (see STSBR).

Once powered and connected, the STN11xx will display the startup message:

ELM327 v1.3a

>

The STN11xx sends the '>' ("prompt") character, to signal that it is ready for more input. User software should always wait for the prompt before sending the next command.

There are three types of commands recognized by the STN11xx: **AT commands, ST commands,** and **OBD requests.**

The STN11xx is designed to fully emulate the ELM327 **AT command set** supported by many existing OBD software applications. AT commands begin with "AT" and are intended for the IC. They cause the STN11xx to carry out some action – change or display settings, perform a reset, and so on. A list of supported AT commands, and their descriptions can be found in Section [7.0.](#page-6-0)

To provide additional functionality while maintaining compatibility with the ELM327 command set, the STN11xx supports a parallel **ST command set**, described in Section [8.0.](#page-19-0)

**OBD requests** are messages that are transmitted on the OBD bus. Only ASCII hexadecimal digits (0-9 and A-F) are allowed in OBD requests.<br>Only ASCII alpha characte

alpha characters, numbers, backspaces, and the carriage return are accepted on the UART, spaces are ignored. All commands must terminate with a carriage return (0x0D).

By default, responses from the STN11xx are terminated with a carriage return (0x0D). ATL1 command can be used to have the STN11xx append line feeds (0x0A) to the carriage returns.

Sending a single carriage return character repeats the last command.

# <span id="page-6-0"></span>**7.0 AT Commands**

AT commands cause the STN11xx to carry out some action (e.g., print device description or reboot) or change the default settings (turn echo off, change message header bytes, etc). Every effort was made to maintain compatibility with legacy ELM327 software,

### <span id="page-6-1"></span>**7.1 AT Command Summary**

AT commands in this section are grouped by function, for quick reference. The 'Status' column indicates the level of support for each command:

- **supported:** this command is available
- **deprecated:** this command is supported for backwards compatibility, but its use is discouraged because it serves no useful purpose on the STN11xx (e.g., ATFE) or because a superior alternative exists.

and with few exceptions, the AT commands work exactly as they would on the ELM327.

Section [7.1](#page-6-1) is a summary of all available AT commands. For detailed descriptions of each command, see Section [7.2.](#page-9-0)

> Typically, the alternative is an ST command that is more powerful, flexible, or easier to use. See the command's description (in Section [7.2\)](#page-9-0) for more information.

• **not yet supported:** this command will be available in the near future

Asterisk (\*) next to a setting means it's the default value.

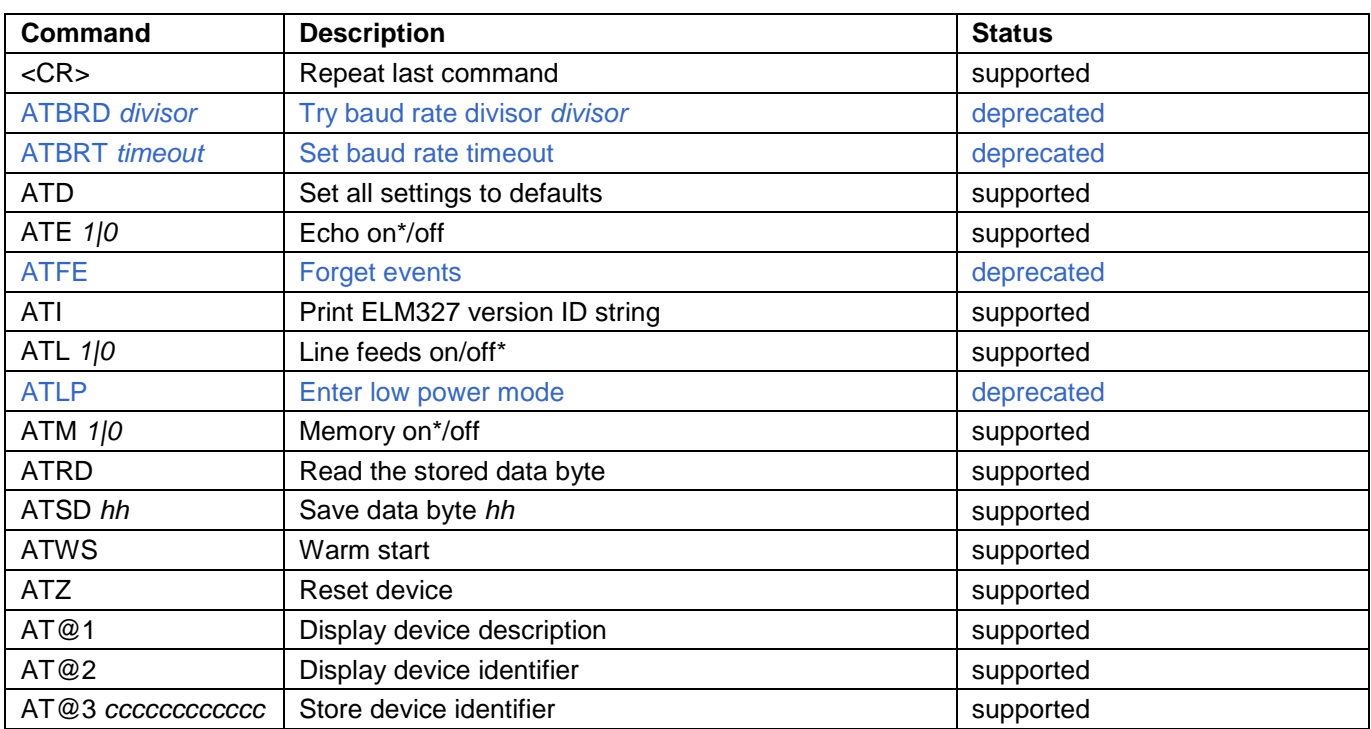

#### **Table 1 – General AT Commands**

#### **Table 2 – Programmable Parameter AT Commands**

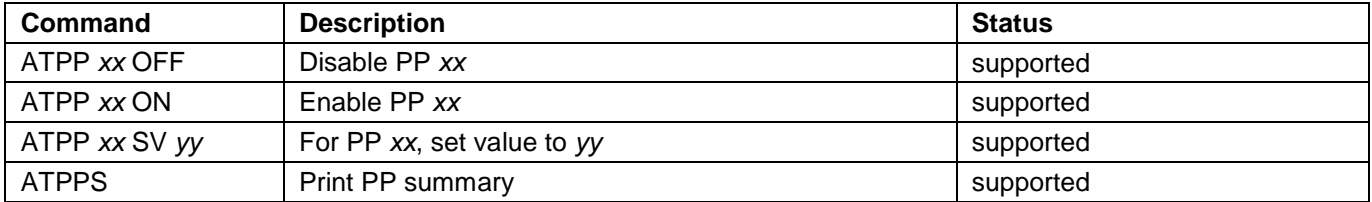

# **STN1100 Family**

#### **Table 3 – Voltage Reading AT Commands**

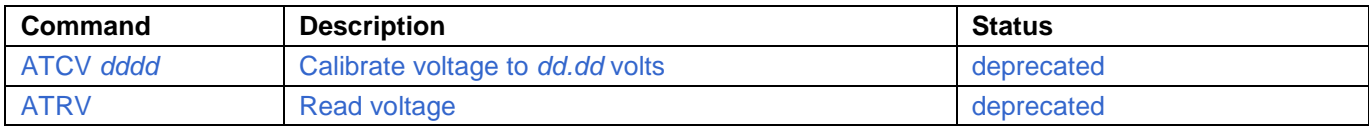

#### **Table 4 – Other AT Commands**

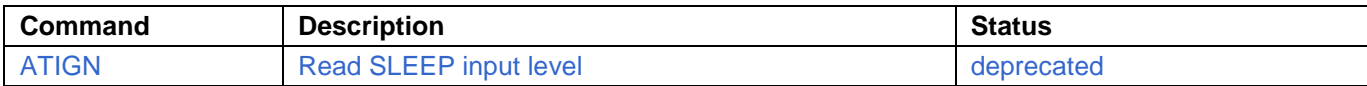

#### **Table 5 – OBD AT Commands**

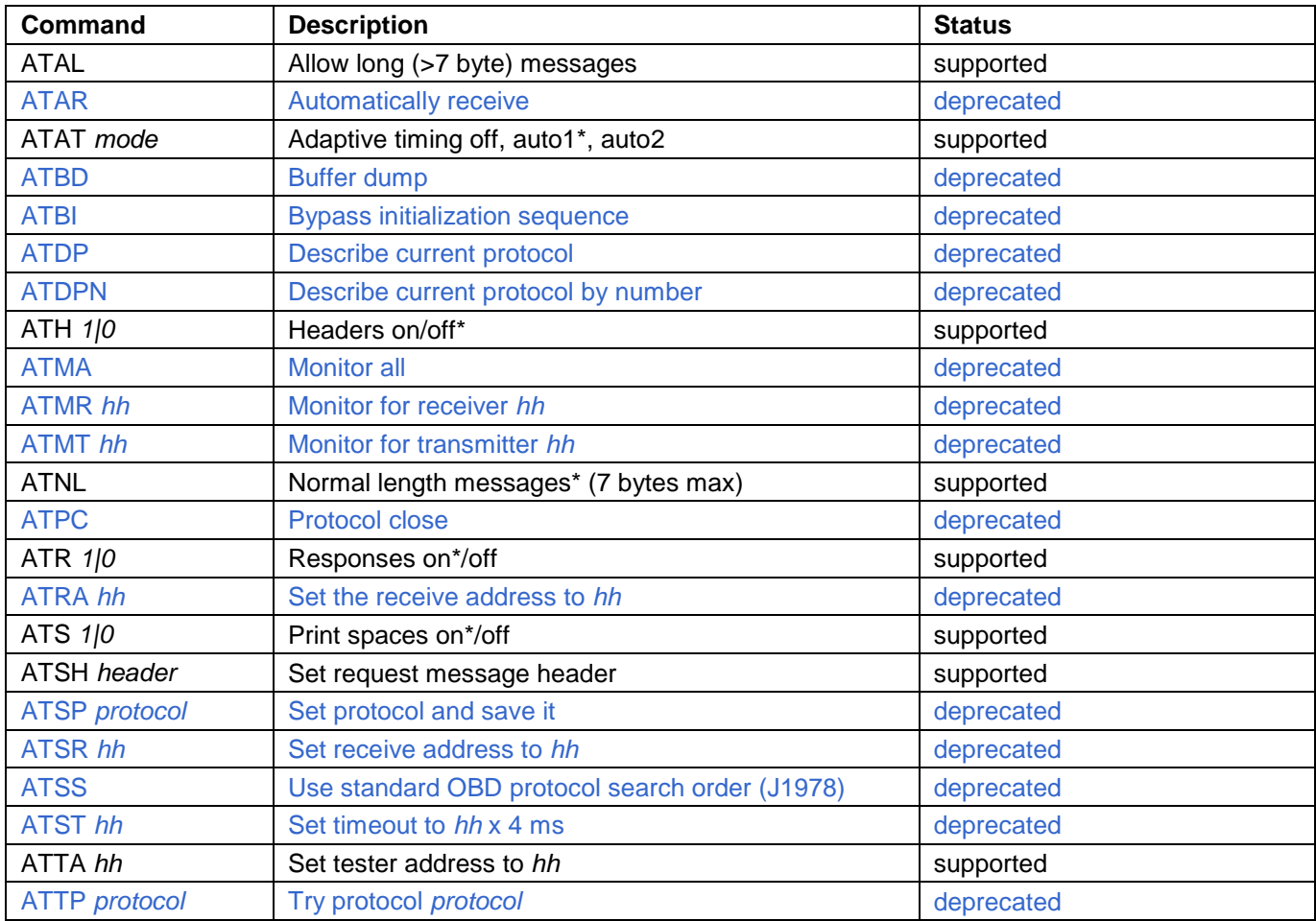

#### **Table 6 – J1850 Specific AT Commands** (protocols 1 and 2)

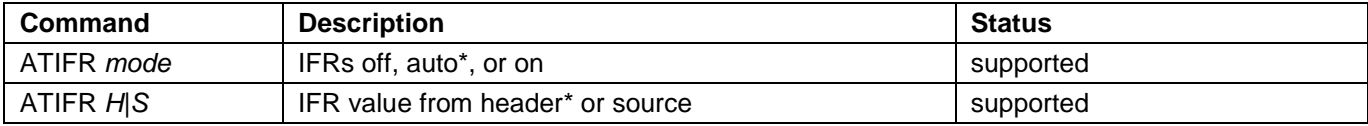

#### **Table 7 – ISO Specific AT Commands** (protocols 3 to 5)

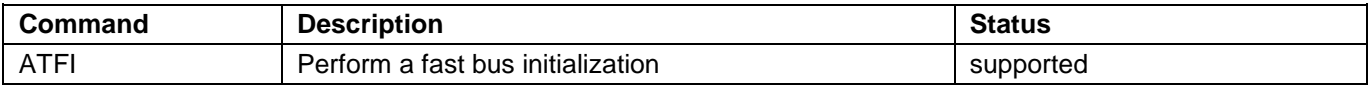

# **Reference and Programming Manual**

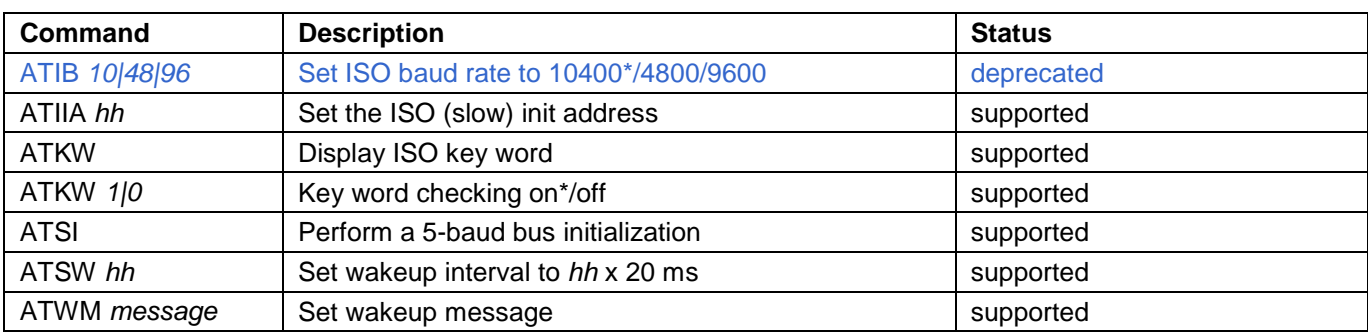

#### **Table 8 – CAN Specific AT Commands** (protocols 6 to C)

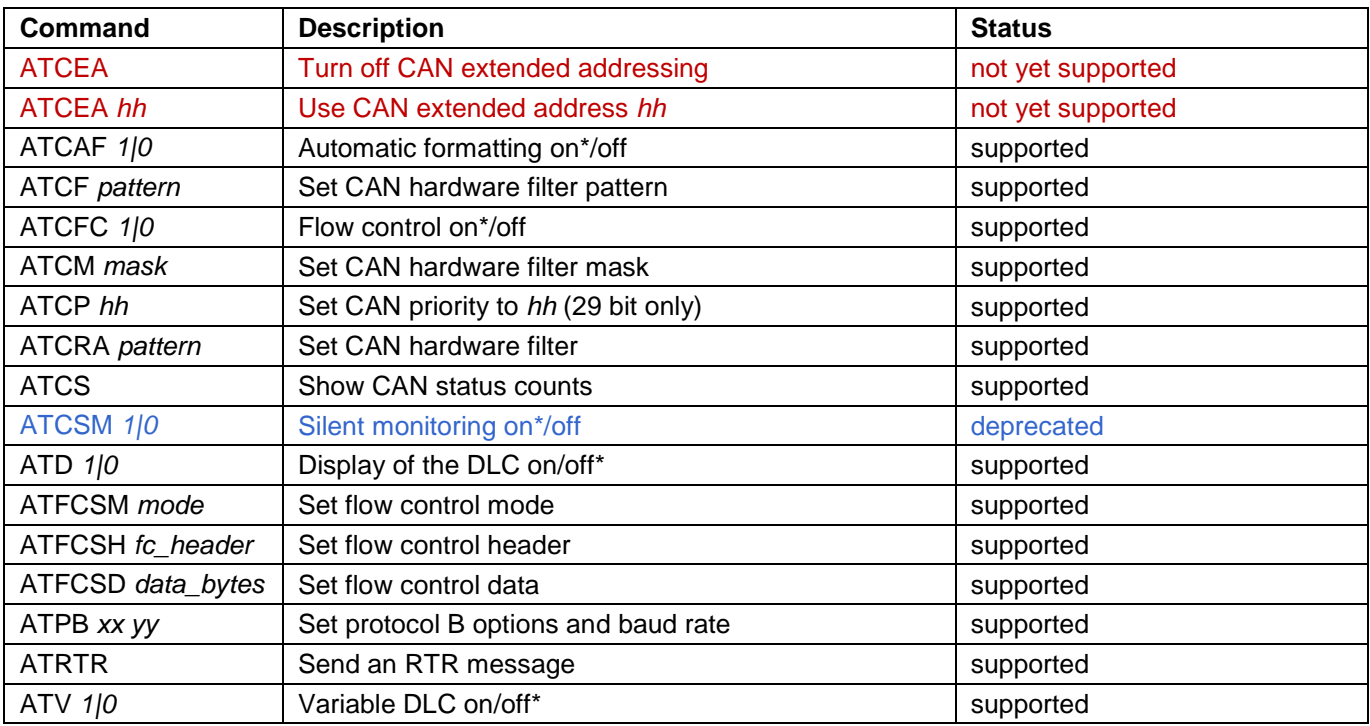

#### **Table 9 – J1939 Specific AT Commands**

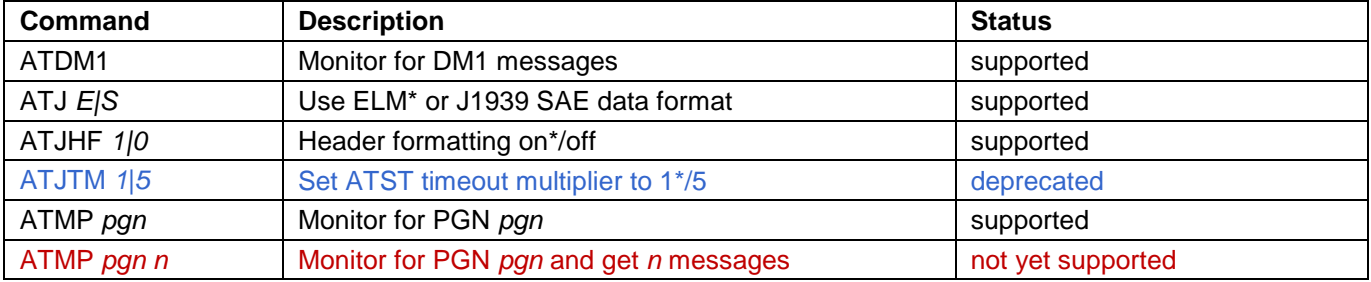

# <span id="page-9-0"></span>**7.2 AT Command Descriptions**

#### **ATAL**

Allow long messages. SAE J1979 limits the number of data bytes in an OBD message to seven, and by default, STN11xx enforces this limit.

The ATAL command removes the limit, allowing STN11xx to accept OBD requests and replies longer than 7 bytes (up to the maximum supported by the currently selected OBD protocol).

The default is ATNL (normal length, ATAL off).

*Differences from ELM327: OBD requests are not limited to 8 bytes (except for CAN).*

#### **ATAR**

Automatically set the receive address. This command is supported for backwards compatibility only. Use STFA instead.

#### **ATAT** *mode*

Set adaptive timing mode. Sometimes, a single OBD requests results in multiple response frames. The time between frames varies significantly depending on the vehicle year, make, and model – from as low as 5 ms up to 100 ms. After STN11xx receives an OBD frame, it waits a preset amount of time (called a 'timeout') for the next frame, before displaying the command prompt. The timeout cannot be too short to avoid missing frames, but a long timeout negatively impacts performance.

STN11xx can measure the actual time between frames, and automatically adjust the timeout value to get the best throughput for a given OBD bus. This algorithm is called "adaptive timing", and it has three modes:

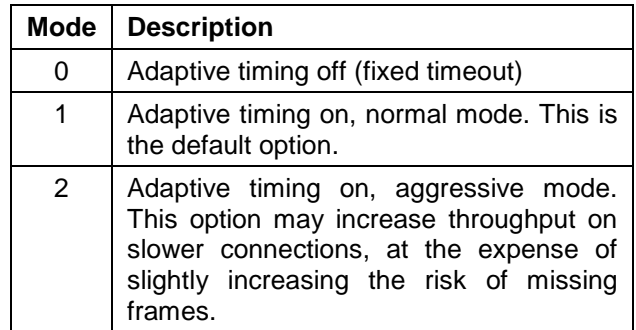

STN11xx uses the same algorithm for mode 1 and 2: it measures the actual times between responses over several messages, takes the longest time, and adds a "safety buffer" (a percentage of the actual measured time). Mode 2 achieves better throughput because it uses a smaller safety buffer than mode 1.

Note that STN11xx will always wait the maximum time defined by the STPTO/ATST timeout for the *first* frame.

ATAT has no effect on the J1939 protocols.

#### **ATBD**

Buffer dump. This command is used by the ELM327 for debugging purposes, and is supported for backwards compatibility only. STN11xx always returns all zeroes.

>ATBD

00 00 00 00 00 00 00 00 00 00 00 00 00

#### **ATBI**

Bypass initialization on ISO 9141 or ISO 14230. This command is supported for backwards compatibility only. Use STPO instead.

#### **ATBRD** *divisor*

Set UART baud rate divisor. This command is supported for backwards compatibility only. Use STBR or STSBR instead.

#### **ATBRT** *timeout*

Set baud rate timeout. This command is supported for backwards compatibility only. Use STBRT instead.

#### **ATCAF** *1|0*

Turn CAN Auto Formatting on or off. When CAN Auto Formatting is on (ATCAF1), STN11xx will:

- Automatically generate Protocol Control Information (PCI) byte for requests
- Omit PCI bytes from responses
- Omit padding bytes from responses
- Ignore Remote Transfer Request (RTR) frames
- Ignore messages with invalid PCI (except when monitoring, in which case STN11xx will print the message followed by '<DATA ERROR')
- For multi-frame responses, print the data length on a separate line, and prefix each frame's data bytes with the sequence number (SN) followed by a colon (':')
- While monitoring, prefix flow control frames with 'FC:'

#### *Example:*

>ATCAF1 OK >09 02 014

0: 49 02 01 31 47 31 1: 4A 43 35 34 34 34 52 2: 37 32 35 32 33 36 37

Note that ATH1 will override much of the ATCAF1 formatting of the responses, although STN11xx would still generate the PCI byte for requests:

>ATH1 OK >ATCAF1 OK  $>9992$ 7E8 10 14 49 02 01 31 47 31 7E8 21 4A 43 35 34 34 34 52

7E8 22 37 32 35 32 33 36 37

Headers on (ATH1), CAN auto formatting on (ATCAF1) are the recommended settings for most applications.

When CAN Auto Formatting is off (CAF0), STN11xx will not automatically generate the PCI byte for requests, and it will print all messages as received:

>ATCAF0 OK >02 09 02 10 14 49 02 01 31 47 31 21 4A 43 35 34 34 34 52 22 37 32 35 32 33 36 37

In this example, the first byte of the OBD request ('02') is the PCI byte.

Remember that with auto formatting off, STN11xx still adds padding bytes to requests. To override this behavior, use the ATV1 command (variable DLC on).

#### **ATCEA**

Turn off CAN Extended Addressing.

#### **ATCEA** *hh*

Turn on CAN Extended Addressing, and set the Extended Address to *hh.* To turn off Extended Addressing, send the command with an empty parameter.

Some CAN systems use the first data byte as a target address. STN11xx uses the parameter passed to ATCEA as the first data byte for all OBD requests. It also adds a filter to only pass responses whose extended address (e.g., the first data byte) matches the tester address.

Extended addressing is off by default. This command has no effect while a J1939 protocol is selected.

>ATCEA 12 OK

#### **ATCF** *pattern*

Set the CAN hardware filter pattern. This command accepts both 11-bit and 29-bit CAN IDs.

>ATCF 7E0 **OK** >ATCF 18 DB 00 00 **OK** 

#### **ATCFC** *1|0*

Turn automatic CAN flow control on or off. Note that STN11xx never sends flow control frames while monitoring.

#### **ATCM** *mask*

Set the CAN hardware filter mask. This command accepts both 11-bit and 29-bit CAN IDs.

>ATCM FF0 OK >ATCM FF FE 00 00

#### OK

#### **ATCP** *hh*

Set CAN Priority bits of a 29-bit CAN ID. This command sets the five most significant bits of transmitted frames. Use ATSH to assign the remaining 24 bits. The three most significant bits of the parameter are ignored.

>ATCP 18 OK

#### **ATCRA** *pattern*

This command sets the CAN hardware filter pattern to *pattern*, and the mask to all 1's. Send ATCRA (without any parameters) to reset the CAN hardware filter to its default state.

>ATCRA 7E9 OK >ATCRA 18 DA F1 10 OK

#### **ATCS**

Print CAN status counts. This command displays the number of transmit and receive error counts, as a hexadecimal number.

Once the transmit error count exceeds FF (decimal 256), the status will change to 'OFF', and the CAN peripheral will enter bus-off state. STN11xx will automatically exit the bus-off state, and reset both transmit and receive counters to zero, after receiving 128 occurrences of 11 consecutive recessive bits.

You can use the STPC command to manually reset the counters.

#### **ATCSM** *1|0*

Turn CAN silent monitoring on or off. This command is supported for backwards compatibility only. Use STCMM instead.

#### **ATCV** *dddd*

Calibrate voltage measurement. This command is supported for backwards compatibility only. Use STVCAL instead.

*Differences from ELM327: the maximum accepted value is 6553.*

#### **ATD**

Restore default settings. This command changes all runtime settings back to their default state, without rebooting the STN11xx. Affected settings include:

- Tester address
- Last saved protocol
- Protocol baud rate
- Message headers
- Message filters
- **Timeouts**

#### **ATD** *1|0*

Turn printing of CAN DLC on or off. The DLC will be printed between the CAN ID and data bytes, but only if the headers are on (ATH1). By default, DLC printing is off (ATD0). The default setting is controlled by programmable parameter PP 29.

#### **ATDM1**

Continuously monitor for SAE J1939 DM1 messages.

#### **ATDP**

Display current OBD protocol. This command is supported for backwards compatibility only. Use STPRS instead.

#### **ATDPN**

Display protocol number. This command is supported for backwards compatibility only. Use STPR instead.

#### **ATE** *1|0*

Turn echo on or off. By default, echo is on (ATE1) and STN11xx transmits all received characters back to the host.

#### **ATFCSD** *data\_bytes*

Set flow control data. The *data\_bytes* parameter can be from 1 to 5 bytes long. If required by the protocol, the remainder of the message data bytes is set to the default CAN filler byte. This command is only relevant when flow control mode 1 or 2 has been enabled (see ATFCSM).

Example below specifies a block size of 2, and a separation time (STmin) of 16 ms.

>ATFCSD 30 02 10 OK

#### **ATFCSH** *fc\_header*

Set flow control header (CAN ID). This command accepts both 11-bit and 29-bit CAN IDs, and is only relevant in flow control mode 1 (see ATFCSM).

#### **ATFCSM** *mode*

Set flow control mode. This command determines how STN11xx responds to the first frame (FF) of a multi-segment message when automatic flow control is enabled.

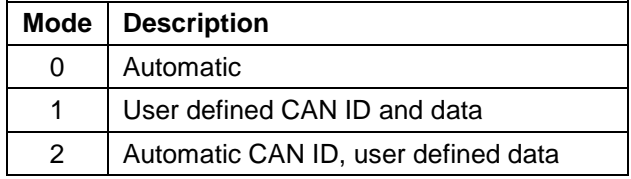

You must define the data (and CAN ID, for mode 1) before using this command (see ATFCSD and ATFCSH).

#### **ATFE**

This command is used by the ELM327 to work around a silicon bug. On STN11xx, this command is a no-op: it returns 'OK' for backwards compatibility, but has no effect on the device behavior.

#### **ATFI**

Perform ISO 14230-4 fast initialization.

#### **ATH** *1|0*

Turn display of headers on or off. By default, headers are off (ATH0) and STN11xx will print only the data bytes of an OBD message. Turn headers on (ATH1) to display the headers, check byte, and CAN PCI byte.

#### **ATI**

Identify device. This command prints the ELM device ID string (e.g., 'ELM327 v1.4b').

*Differences from ELM327: the device ID string reported by this command can be changed using the STSATI command.*

#### **ATIB** *10|48|96*

Set ISO baud rate to 10400, 4800, or 9600 baud. This command is supported for backwards compatibility only. Use STPBR instead.

#### **ATIFR** *mode*

Select IFR mode (SAE J1850).

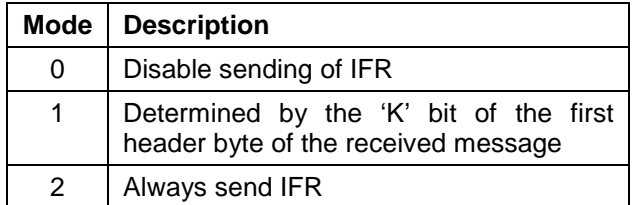

The default is ATIFR 1.

#### **ATIFR** *H|S*

Use IFR from header or source address. By default, STN11xx sets the value of IFR to the source address specified in the header of the request (ATIFR H).

ATIFR S instructs STN11xx to use the source address specified by ATPP 06 or ATTA, even if it is different from the source address byte specified in the header of the request.

#### **ATIGN**

Report logic level of the SLEEP input pin. This command is supported for backwards compatibility only. Use STSLXS instead.

#### **ATIIA** *hh*

Set the ISO 5-baud init address to hh. By default, the address used during ISO 9141-2 and ISO 14230-4 5-baud initialization sequences is 0x33, but can be set to any arbitrary value with this command – for example, when physically addressing an ECU.

#### **ATJ** *E|S*

Use big-endian ('left-to-right') or little-endian ('right-to-left') format for PGN requests.

The SAE J1939 standard specifies that PGN requests must be transmitted using the little-endian ('right-to-left') format. For example, to request engine temperature (PGN 00FEEE), the data bytes must be sent on the J1939 bus as 'EE FE 00'.

The factory default option is ATJE, which means that STN11xx will automatically reverse the order.

Use the ATJS command to send the bytes in the same order as specified.

This command affects only 3 byte PGN requests. All other requests are always transmitted as entered.

#### **ATJHF** *1|0*

Turn SAE J1939 header formatting on/off.

This command specifies whether STN11xx should isolate the priority bits and group the PGN information for printing (default, ATJHF 1) or print all bytes separately (ATJHF 0).

#### **ATJTM** *1|5*

Set the J1939 ATST timeout multiplier. This command is supported for backwards compatibility only. Use STPTO instead.

#### **ATKW**

Display keywords sent to STN11xx by the ECU during bus initialization (ISO 9141 and ISO 14230 protocols).

#### **ATKW** *1|0*

Keyword validation on or off.

The default setting is ATKW 1: STN11xx requires that keywords received during the initialization sequence match the values specified in ISO 9141-2 and ISO 14230-4. If there is no match, the initialization sequence will fail ('UNABLE TO CONNECT' or 'BUS INIT: ...ERROR').

Use ATKW 0 to turn off keyword validation.

#### **ATL** *1|0*

Turn linefeeds on or off.

If linefeeds are on (ATL 1), STN11xx will follow every carriage return character with a linefeed character. In other words, each line will be terminated with CR+LF. The default is linefeeds off (ATL0).

#### **ATLP**

Enter Low Power mode. This command is supported for backwards compatibility only. Use STSLEEP instead.

#### **ATM** *1|0*

Turn memory on or off. By default, memory is on, and STN11xx records the last detected protocol in non-volatile memory.

#### **ATMA**

Monitor all messages. This command is supported for backwards compatibility only. Use STMA instead.

#### **ATMP** *pgn*

Monitor for PGN *pgn.* The *pgn* parameter can be either 2 or 3 bytes long. If a 2-byte parameter is specified, the first byte of the PGN is set to 00.

This command returns an error if a non-J1939 protocol is selected. Only the responses to the PGN requests are displayed (requests are omitted).

#### **ATMP** *pgn n*

Monitor for PGN *pgn,* return *n* messages*.* Similar to ATMP pgn, but the value 'n' may be any single hex digit, 1 thru F.

#### **ATMR** *hh*

Monitor for Receiver hh. This command is supported for backwards compatibility only. Use the STM command with filters instead.

#### **ATMT** *hh*

Monitor for Transmitter hh. This command is supported for backwards compatibility only. Use the STM command with filters instead.

#### **ATNL**

Enforce normal message length. SAE J1979 limits the number of data bytes in an OBD message to seven, and by default, STN11xx enforces this limit. Use the ATAL command to allow STN11xx to send and receive longer messages.

#### **ATPB** *xx yy*

Set Protocol B parameters. Use this command to configure Protocol B (USER1) options and baud rate. The *xx* parameter corresponds to the options set by PP 2C, while *yy* corresponds to PP 2D.

#### **ATPC**

Close protocol. This command is supported for backwards compatibility only. Use STPC instead.

#### **ATPP** *xx* **OFF**

Turn off programmable parameter *xx.* See Section [7.3](#page-16-0) [\(Programmable Parameters\)](#page-16-0) for more information.

To turn off all programmable parameters at the same time, specify 'FF' as the parameter (e.g., ATPP FF OFF).

#### **ATPP** *xx* **ON**

Turn on programmable parameter *xx*. See Section [7.3](#page-16-0) [\(Programmable Parameters\)](#page-16-0) for more information.

To turn on all programmable parameters at the same time, specify 'FF' as the parameter (e.g., ATPP FF ON).

#### **ATPP** *xx* **SV** *yy*

Set the value of programmable parameter *xx* to *yy.* See Section [7.3](#page-16-0) [\(Programmable Parameters\)](#page-16-0) for more information.

#### **ATPPS**

Print programmable parameter summary. The format is <pp\_num>:<pp\_value> <on/off>. The <on/off> status is encoded as either 'N' (ON) or 'F' (OFF). See Section [7.3](#page-16-0) [\(Programmable Parameters\)](#page-16-0) for more information.

#### **ATR** *1|0*

Turn responses on or off.

By default, after sending an OBD request, STN11xx waits for, acknowledges (if applicable), and prints the OBD responses before returning to the command prompt.

If the ATR0 option is enabled, STN11xx will send the request, and immediately return to the command prompt – without acknowledging or printing any responses.

#### **ATRA** *hh*

Set the Receive Address to *hh*. This command is supported for backwards compatibility only. Use ST filter commands instead.

#### **ATRD**

Read data byte stored with the ATSD command.

#### **ATRTR**

Send an RTR (Remote Transmission Request) CAN frame. The frame will be sent using current headers (see ATSH).

By default, STN11xx ignores (doesn't print) RTR frames. To enable printing of RTR frames, turn on the headers (ATH1) or turn CAN formatting off (ATCAF0).

#### **ATRV**

Read voltage. This command is supported for backwards compatibility only. Use STVR instead.

*Differences from ELM327: voltages above 65.5V will print as --.-V.*

#### **ATS** *1|0*

Turn printing of spaces in OBD responses on or off. By default, spaces are on (ATS1) and STN11xx prints a space after each ASCII hex character. To get better performance, turn spaces off (ATS0).

#### **ATSD** *hh*

Save data byte *hh* in non-volatile memory. Use ATRD to retrieve the data byte.

#### **ATSH** *header*

Set the header of transmitted OBD messages to *header.* Exactly what this command does depends on the currently selected protocol.

**J1850, ISO 9141.** Set all header bytes, as specified (e.g., ATSH 61 6A F1)

**ISO 14230.**

Keyword Protocol 2000 messages can have 1, 2, 3, or 4 byte headers. Which header format is used, depends on the address and length bits of the format byte (the first byte of header):

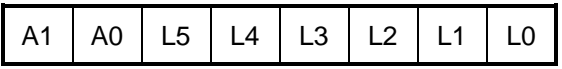

Bits A1 and A0 define the address mode:

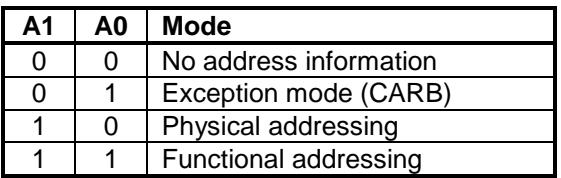

Bits L5 through L0 define whether an additional length byte is used. If the length bits are all set to zero, the STN1170 will automatically insert a length byte. If the value of L5..L0 is any number other than zero, the STN1170 will automatically calculate the length of the message and correctly encode it using the length bits. In this case, the additional length byte is not used.

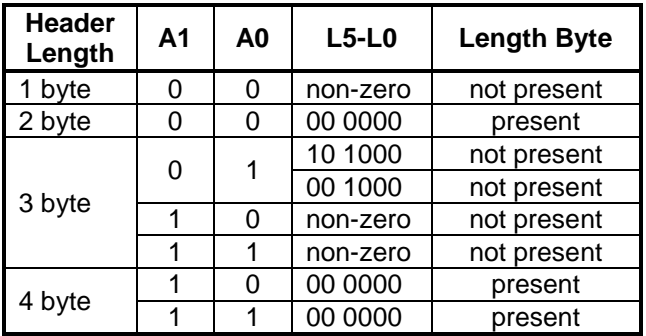

Same as above, with one exception: if the second nibble of the first header byte is 0 (e.g., ATSH C0 33 F1), STN11xx will assume that a 4-byte header is in use. The first data byte (e.g., the fourth header byte) will be automatically set to the message length. So for example, if you send 10 data bytes, the first data byte will be set to 0x0A.

**11-bit CAN.** Can be set using the "normal", 3-byte format (e.g., ATSH 00 07 DF), or the "shorthand" 3-nibble version: ATSH 7DF.

**29-bit CAN:** ATSH sets the 24 least significant bits of the CAN ID. To set the 5 most significant bits of the CAN ID, use the AT CP command:

>ATCP 18 OK >ATSH DB 33 F1 OK

#### **ATSI**

Perform slow (5-baud) initialization on ISO 9141-2 or ISO 14230-4.

#### **ATSP** *protocol*

Set OBD protocol preset. This command is supported for backwards compatibility only. Use STP instead.

#### **ATSR** *hh*

Set receive address. This command is supported for backwards compatibility only. Use ST filter commands instead.

#### **ATSS**

Set standard protocol search sequence. This command is implemented as a no-op, since STN11xx already uses the standard search order, specified in SAE J1978. It returns 'OK' for backwards compatibility, but has no effect on the device behavior.

#### **ATST** *hh*

Set OBD response timeout. This command is supported for backwards compatibility only. Use STPTO instead.

#### **ATSW** *hh*

Set the wakeup interval (time between ISO 9141 and ISO 14230 "keep-alive" messages). The actual value is *hh* x 20 ms. For example, to set the wakeup interval to 200 ms, use ATSW 0A.

ATSW 00 is a special case: it stops the sending of keep-alive messages.

#### **ATTA** *hh*

Set tester address to *hh*. This command changes the source address used for transmitted messages (including periodic wake-up messages). If Auto Receive (see ATAR) mode is on, this command updates the receive filter to accept messages addressed to *hh*.

Note that you must use this command before opening a protocol, either explicitly (STPO) or by sending a request. If you want to use ATTA to change the target address in the middle of a communication session, you must follow this sequence:

- 1. Close the protocol (STPC)
- 2. Change the address (ATTA)
- 3. Reopen the protocol (STPO)

#### **ATTP** *protocol*

Try protocol *protocol.* This command is supported for backwards compatibility only. Use STP instead.

#### **ATV** *1|0*

Variable DLC on or off. When one of the CAN protocols is selected, this command controls whether variable or fixed (DLC =  $8$ ) Data Length Code is used. The default is fixed DLC (ATV 0).

#### **ATWM** *message*

Use a custom ISO wakeup message. The parameter must be a complete message, including the header bytes. The checksum is calculated automatically (use the STPCB 0 command to turn off this feature).

*Differences from ELM327: maximum size of the message can exceed 6 bytes, and is limited only by available RAM.*

#### **ATWS**

Warm start. This command reboots STN11xx, but unlike ATZ, skips the LED test and keeps the user selected baud rate (selected using ATBR, STBR, or STSBR).

#### **ATZ**

Reboot STN11xx.

#### **AT@1**

Display ELM device description string.

*Differences from ELM327: user can change device description string using the STS@1 command.*

#### **AT@2**

Display device identifier set by the AT@3 command. Returns '?' if no identifier has been set.

#### **AT@3 cccccccccccc**

Set device identifier reported by the AT@2 command. The identifier string must be 12 characters long, and only printable ASCII characters are accepted.

*Warning: this command can only be used one time. Once the AT@2 string is set, it cannot be changed.*

### <span id="page-16-0"></span>**7.3 Programmable Parameters**

Programmable parameters are user-settable configuration values stored in non-volatile memory.

Each programmable parameter (PP) has two attributes: value and state (on or off). On startup, STN11xx checks to see if any PPs are on, and uses the values to modify the default configuration.

To change a default setting, first set its value (a hexadecimal number), then turn it on. For example, suppose you wanted to change the default tester source address (controlled by PP 06) from F1 to F2. First, you would set its value:

>ATPP 06 SV F2 OK

At this point, the tester address is still F1. For the change to take effect, you must turn PP 06 on:

>ATPP 06 ON OK

Now, if you use the ATPPS command to display a summary of all programmable parameters, you will see that the value of PP 06 is 'F2', and that it is ON ('F' means 'OFF' and 'N' means 'ON'):

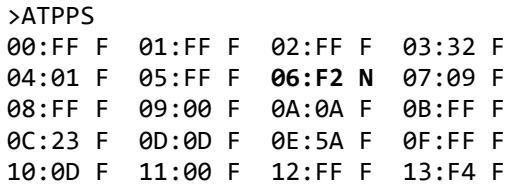

#### **Table 10 – Programmable Parameter Summary**

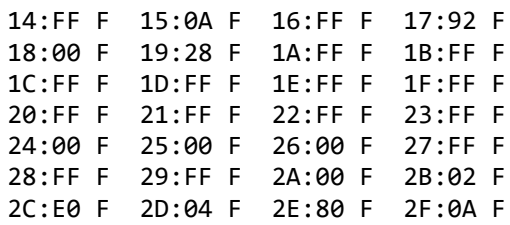

Programmable parameters fall into several categories, depending on when the change takes effect:

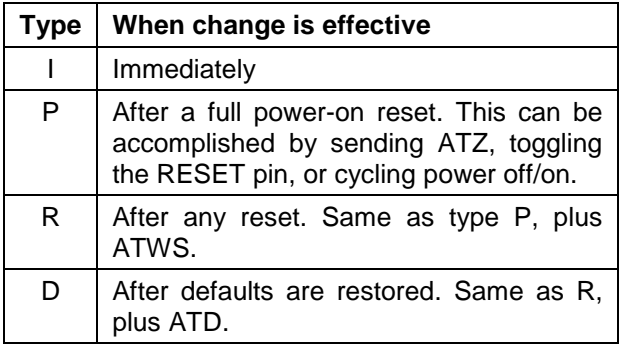

All programmable parameters can be turned off and reset to their default values by holding RST\_NVM input low for a predetermined amount of time (between 5 and 20 seconds, specified in the device datasheet or user manual). After RST<sup>-</sup>NVM input is released, device will set all factory defaults, and then perform an ATZ reset. The same operation can also be performed via the [STRSTNVM](#page-23-1) command.

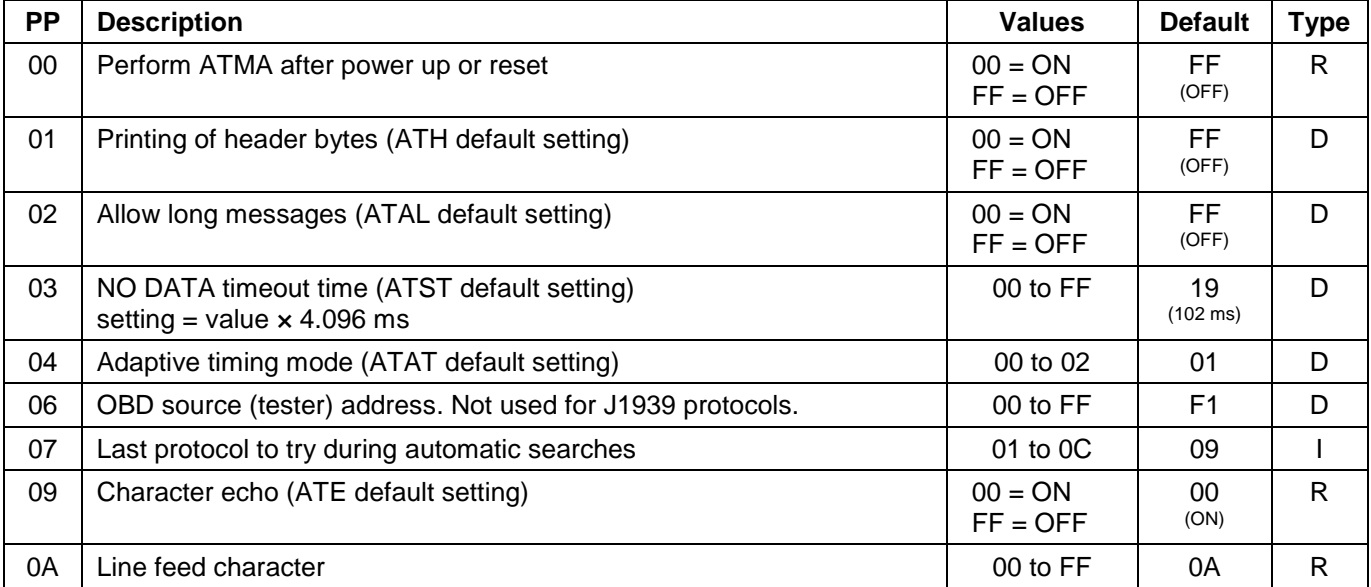

# **STN1100 Family**

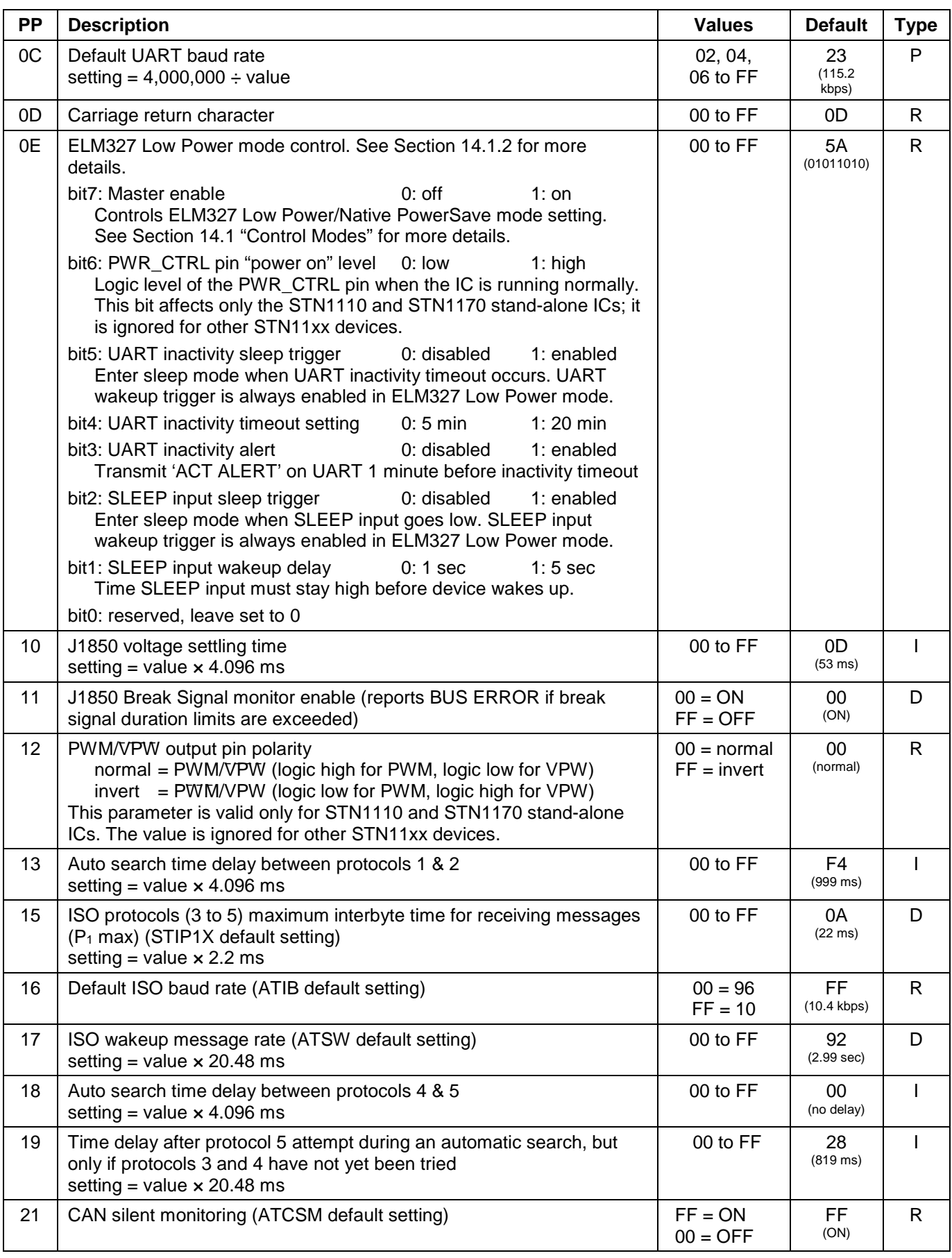

# **Reference and Programming Manual**

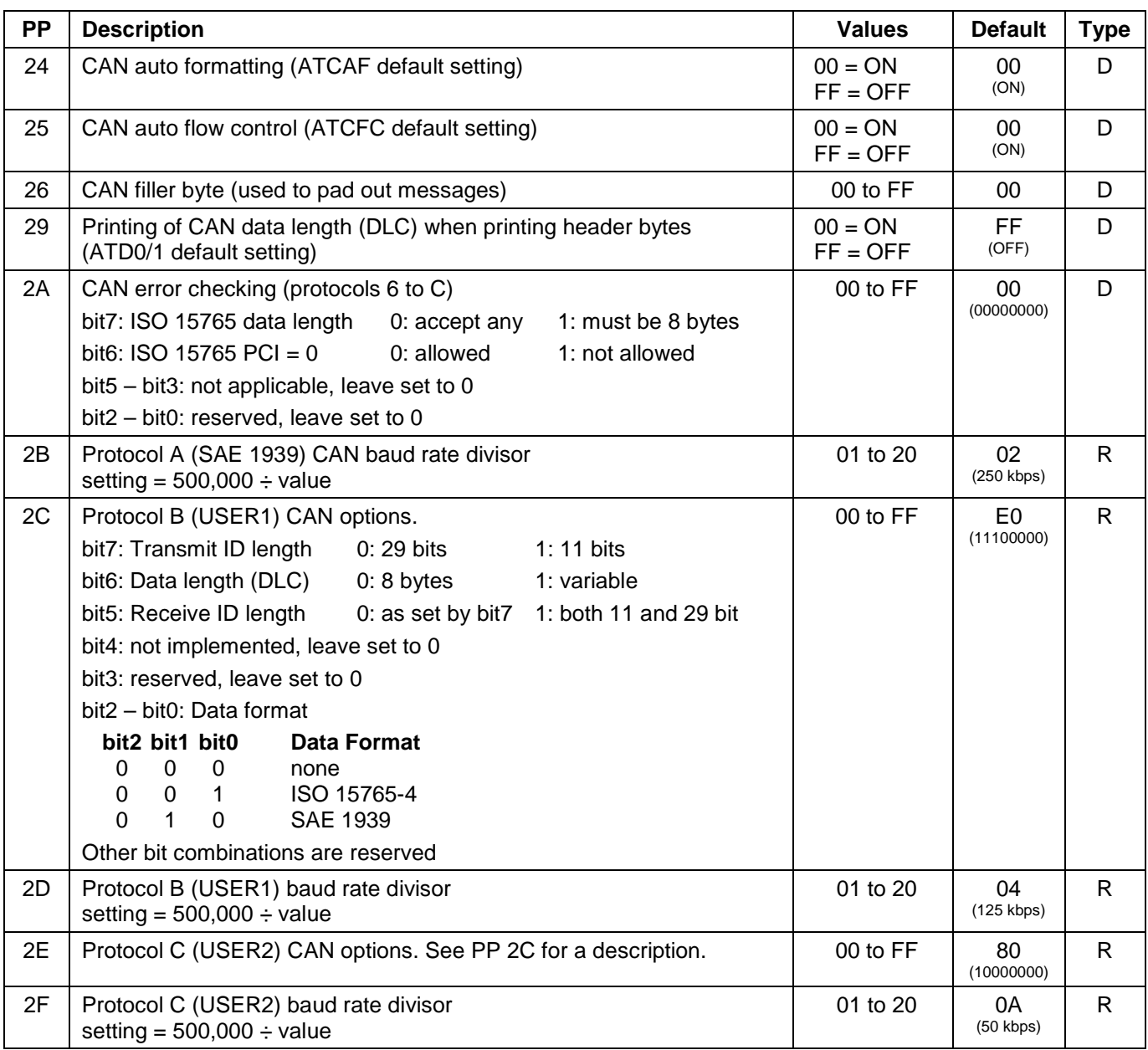

# <span id="page-19-0"></span>**8.0 ST Commands**

ST commands are designed to provide extended functionality, without breaking compatibility with the ELM327 AT command set. Like the AT commands, they are used to configure the STN11xx or carry out

some action (e.g., set message filters or go to sleep). Both command sets are available simultaneously.

Subsection [8.1](#page-19-1) provides a summary of all available ST commands. Subsequent subsections describe the commands in detail.

### <span id="page-19-1"></span>**8.1 ST Command Summary**

ST commands in this section are grouped by function, for quick reference.

Asterisk (\*) next to a setting means it's the default value.

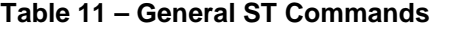

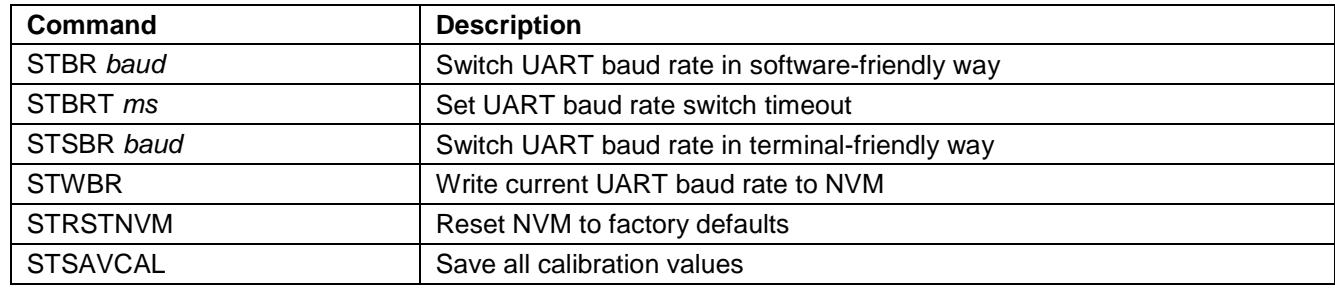

#### **Table 12 – Device ID ST Commands**

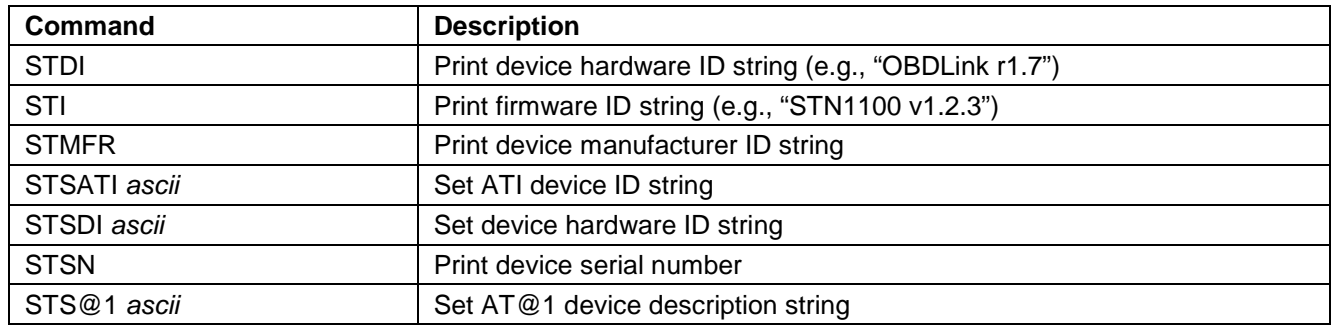

#### **Table 13 – Voltage Reading ST Commands**

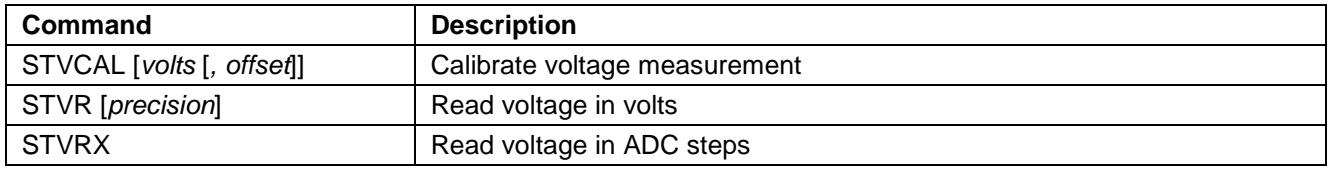

#### **Table 14 – OBD Protocol ST Commands**

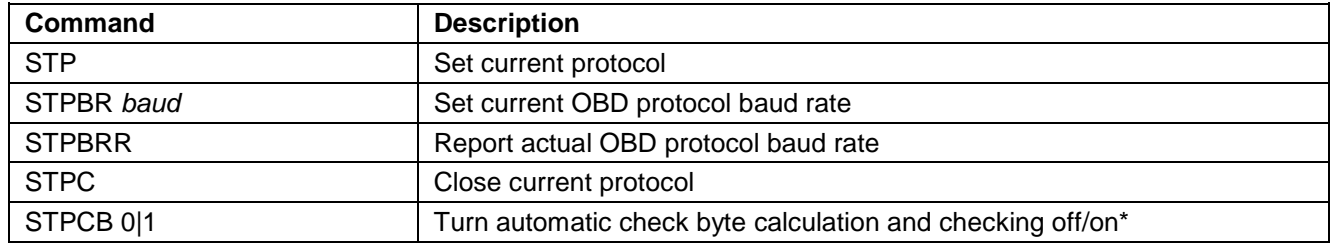

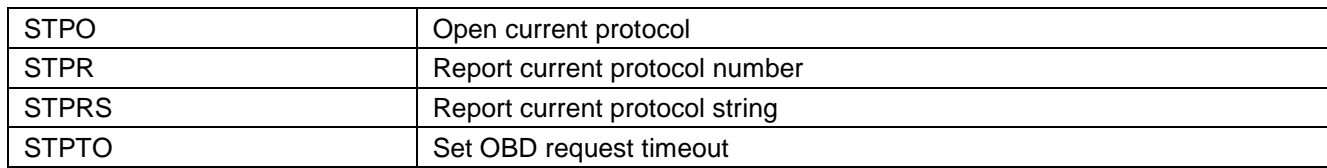

#### **Table 15 – ISO Specific ST Commands**

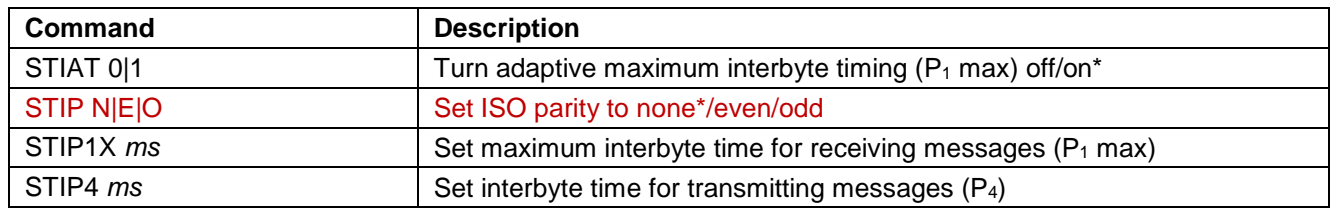

#### **Table 16 – CAN Specific ST Commands**

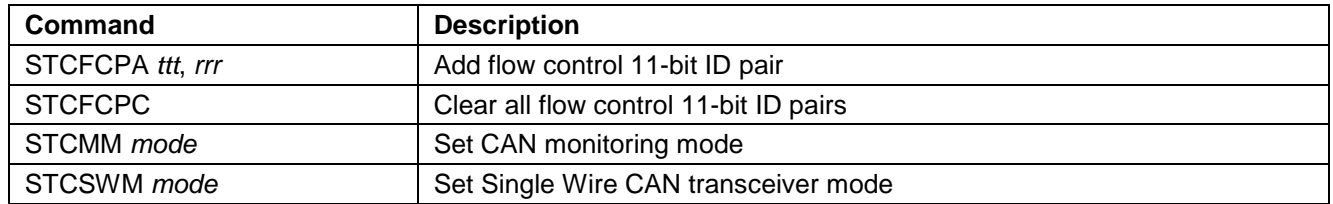

#### **Table 17 – Monitoring ST Commands**

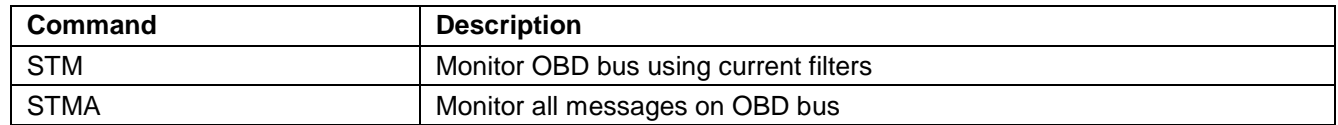

#### **Table 18 – Filtering ST Commands**

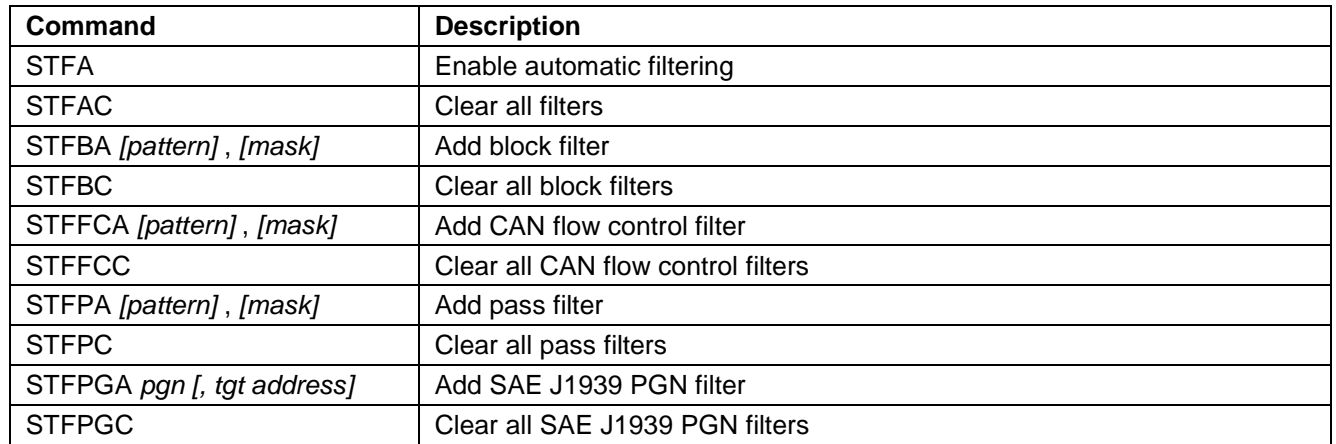

#### **Table 19 – PowerSave ST Commands**

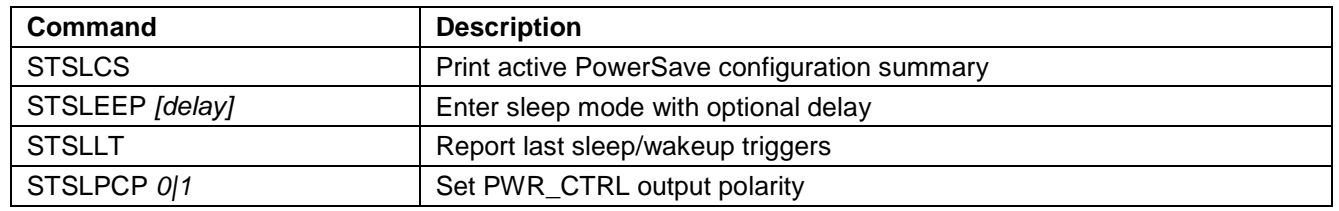

# **STN1100 Family**

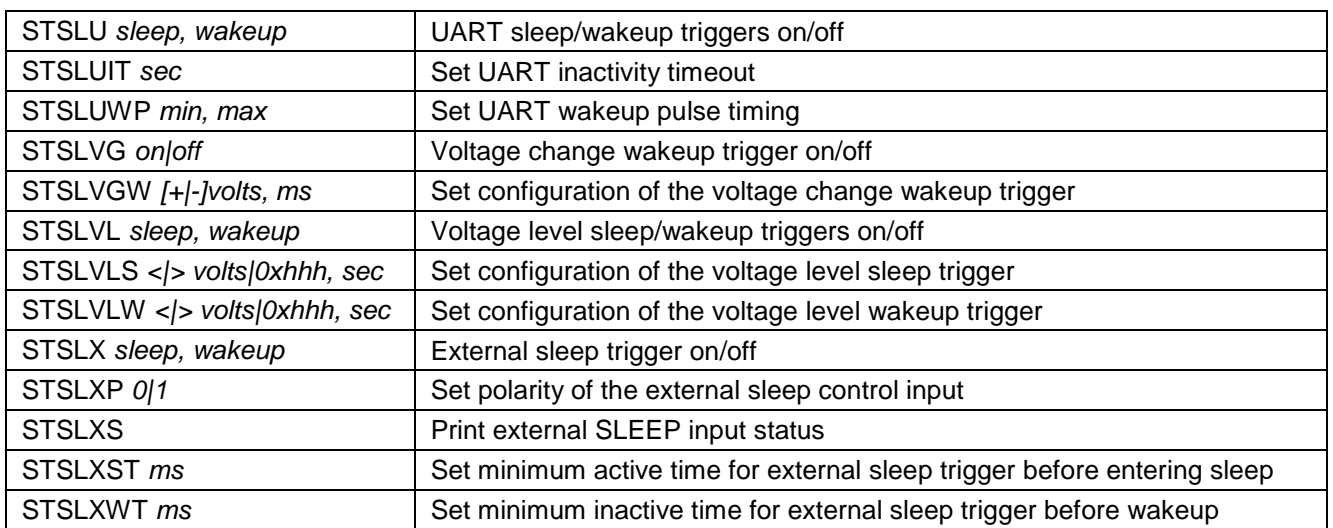

#### **Table 20 – General Purpose I/O ST Commands**

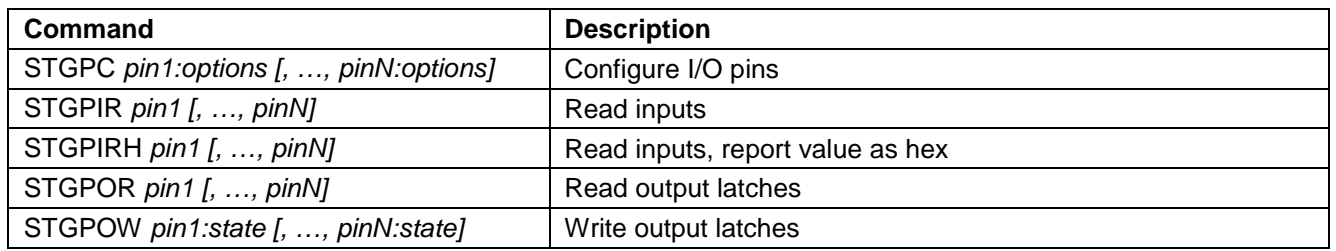

#### **Table 21 – Deprecated ST Commands**

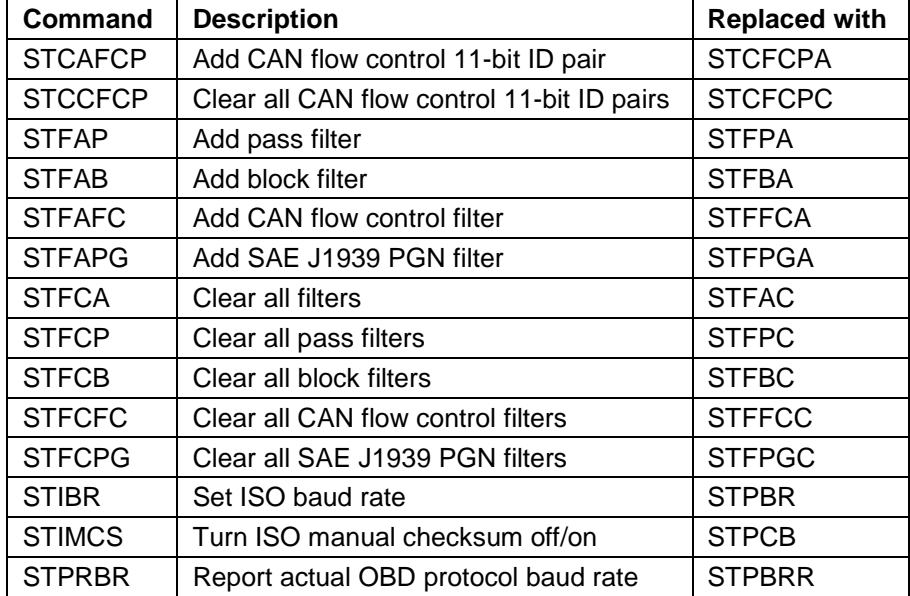

# <span id="page-22-0"></span>**8.2 General ST Commands**

#### **STBR** *baud*

Switch UART baud rate in software-friendly way. The STBR command operates identically to ATBRD command, with the following exceptions:

- Baud rate is specified as a decimal number in baud
- Returns '?' if the specified baud rate cannot be generated with 3% or better accuracy
- The ID string returned is the STI string

#### *Examples:*

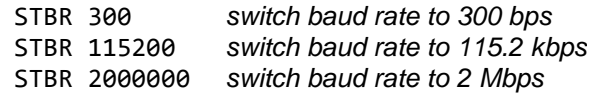

#### **STBRT** *ms*

Set UART baud rate switch timeout for ATBRD and STBR commands. The STBRT command sets the same timeout as the ATBRT command, except that the timeout is specified as a decimal value in milliseconds and the maximum timeout is 65535 ms (65.5 seconds).

#### **STSBR** *baud*

Switch UART baud rate in a terminal emulatorfriendly way. The STSBR command is designed to simplify UART baud rate switching when communicating with an STN11xx device "by hand", using a terminal emulator program. The baud rate is specified as a decimal number in baud (38 to 10000000). Returns '?' if the specified baud rate cannot be generated with 3% or better accuracy.

The command will print "OK" at the old baud rate, wait the time set by the STBRT or ATBRT command, then switch to the new baud rate. The command prompt will be printed at the new baud rate, but in most cases will not be visible in the terminal, since there will not be enough time to switch the terminal to the new baud rate.

The new baud rate will persist until the device is reset or power cycled. Use the [STWBR](#page-23-2) command to save the new baud rate in non-volatile memory.

Use the following sequence to switch an STN1100 device to 921.6 kbps using a serial terminal:

- 1. Issue STSBR 921600 command
- 2. Look for "OK" response to make sure the baud rate is supported. The command prompt will be printed at the new baud rate, and will not be visible.
- 3. Switch the terminal to 921.6 kbps
- 4. Issue STI command to confirm successful switch to the new baud rate.
- 5. Optionally, issue STWBR command to make the new baud rate persist after device reset or power cycle.

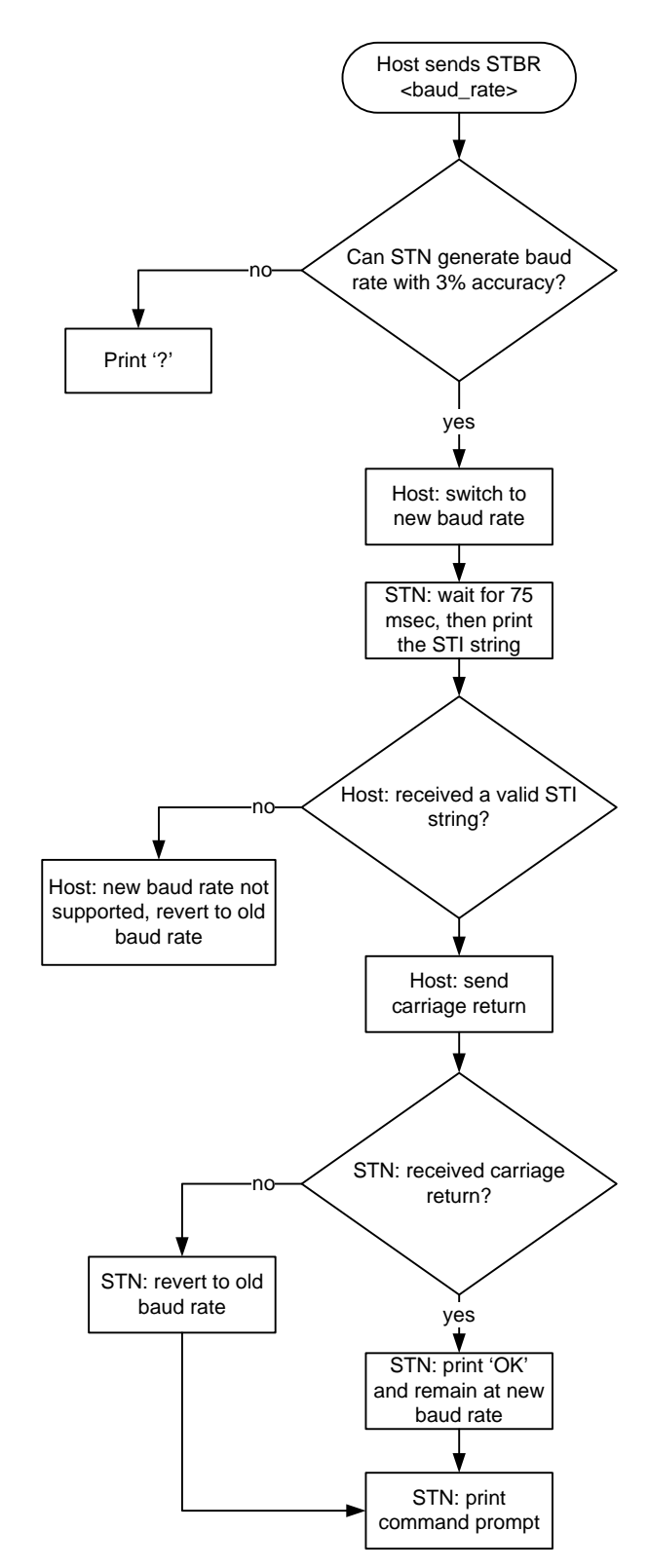

**Figure 1 - STBR Algorithm**

#### <span id="page-23-2"></span>**STWBR**

Write current UART baud rate to the non-volatile memory (NVM). This command will save the current baud rate regardless of how the device was switched to this baud rate (ATBR, STBR, or STSBR commands).

#### <span id="page-23-1"></span>**STRSTNVM**

Reset all settings saved in the non-volatile memory (NVM) to the factory defaults. This includes all programmable parameters, saved OBD protocol, UART baud rate, voltage calibration, ATI device ID string, AT@1 device description string, and all PowerSave configuration parameters. One-time programmable values (AT@3, SDI, STSAVCAL) and the user data byte (ATSD) will *not* be reset.

### <span id="page-23-0"></span>**8.3 Device ID Commands**

STN11xx supports a number of commands which can be used to identify the device, get its unique serial number, and print the firmware and hardware versions.

#### **STDI**

Print device hardware ID string, in this format:

<device\_name> rX.Y

*X.Y* is the device hardware revision number. The following table lists devices currently in production, as well as devices still in development:

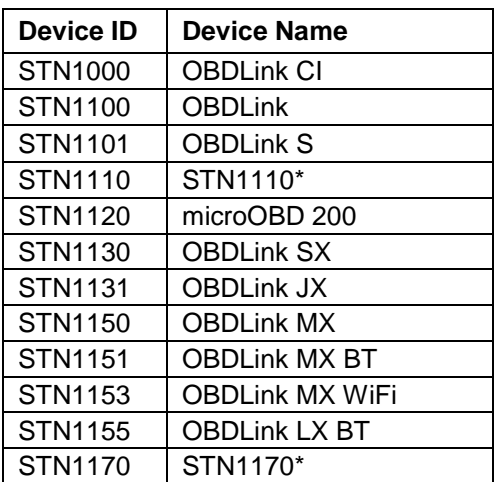

*\*Default value. One-time user-programmable.*

*Example:* OBDLink r1.7

#### **STI**

Prints firmware ID string, in this format:

STN<device\_id> vX.Y.Z

#### **STSAVCAL**

Save all calibration values as factory defaults. The values are saved in one-time programmable memory, therefore this operation can be performed only once. The following values are saved:

- **Voltage calibration** (set using ATCV or STVCAL)
- **Voltage offset** (set using STVOFS)

Returns '?' if any of the calibration values have not been set, or if the STSAVCAL has already been used to successfully save the calibration values.

*Note: This command is available only for STN1110 and STN1170 stand-alone ICs.*

X.Y.Z is the firmware version number.

*Example:* STN1101 v1.1.0

#### **STMFR**

Print the device manufacturer ID string. If not programmed at the factory for a specific OEM, on STN1110 and STN1170, this command returns "Generic".

#### **STSATI** *ascii*

Set ATI ID string. Accepts printable ASCII characters (0x20 to 0x7E). Maximum length is 31 characters. Leading and trailing spaces will be ignored.

#### **STSDI ascii**

Set device hardware ID string. This command allows one-time reprogramming of the device ID string, which is returned by the STDI command. The complete ID string must be supplied, including any hardware revision designations. Accepts printable ASCII characters (0x20 to 0x7E). Maximum length is 47 characters. Leading and trailing spaces will be ignored.

*Example:* STSDI OBD Gizmo r1.0

*Note: This command is available only for STN1110 and STN1170 stand-alone ICs.*

#### **STSN**

Print the device serial number. Serial numbers for all devices are 12 digits long, and begin with the device ID, making each serial number unique across all STN11xx devices:

<device\_id><serial\_number>

*Example:* 110012345678

<span id="page-24-0"></span>The serial number is programmed at the factory and cannot be changed.

# **8.4 Voltage Reading ST Commands**

#### **STVCAL [***volts* **[***, offset***]]**

Calibrate voltage measurement. The voltage returned by ATRV and STVR commands can be calibrated using this command. Takes current voltage with a maximum precision of three decimal places. The optional *offset* parameter specifies voltage offset. Some devices have the ANALOG\_IN input connected to the measured voltage with a constant voltage offset (e.g.: a series diode).

When no parameters are specified, the voltage calibration is set to factory defaults.

*Example:* STVCAL 12.345, 0.67

*Note: The offset parameter is available only for STN1110* and STN1170 *stand-alone ICs, and microOBD 200 (STN1120).*

#### **STS@1 ascii**

<span id="page-24-2"></span>Set the device description string returned by AT@1 command. Accepts printable ASCII characters (0x20 to 0x7E). Maximum length is 47 characters. Leading and trailing spaces will be ignored.

#### **STVR [precision]**

Read voltage in volts. Returns calibrated voltage measured by the ANALOG\_IN pin. The optional *precision* parameter specified precision in digits after decimal point (0 to 3). Default precision is two decimal points.

*Example:* 12.34

When the calibrated voltage exceeds 65.534V, digits are replaced by dashes.

*Example:* --.--

#### **STVRX**

Read voltage in ADC steps. Returns the voltage on ANALOG\_IN pin in ADC counts. The range is 0x000 (AVSS) to 0xFFF (AVDD).

*Example:* 0x567

# <span id="page-24-1"></span>**8.5 OBD Protocol ST Commands**

#### **STP** *p*

Set current protocol preset. This commands selects the physical transceiver to be used for communication, and sets the attributes such as header size, baud rate, etc.

Note that this command does not actually open the communication channel. This can be done explicitly with the STPO command, or by sending an OBD request.

Baud rate can be changed using the STPBR command (currently not supported by J1850 protocols). Automatic checksum can be turned off using the STPCB command for all protocols except CAN.

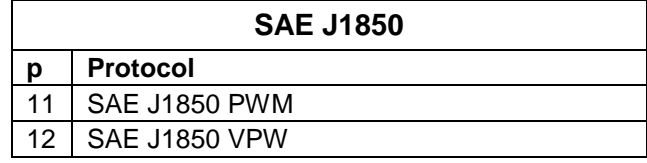

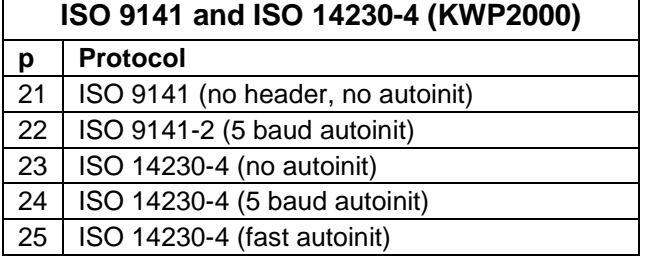

Note that presets without autoinit do not send automatic keep-alive messages.

STN11xx ICs support a maximum of three physical CAN channels (accessible one at a time): High Speed CAN, Medium Speed CAN, and Single Wire CAN.

High Speed CAN (HS-CAN) is a dual-wire CAN transceiver connected to OBD port pins 6 and 14. Most newer (2008+) vehicles use it for legislated diagnostics. Older vehicles often use it for inter-ECU communication and enhanced manufacturer-specific diagnostics.

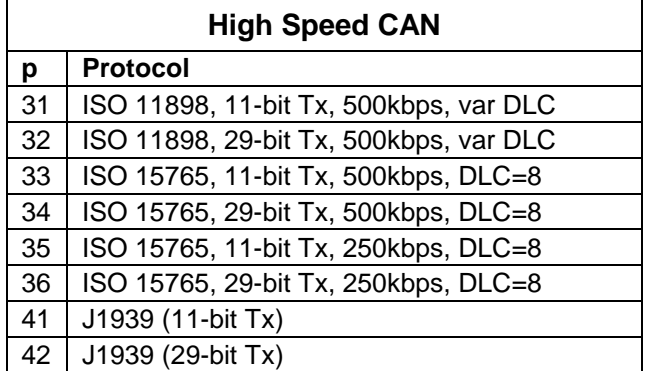

Medium Speed CAN (MS-CAN) is a dual-wire transceiver typically connected to pins 3 and 11 of the OBD port (Ford MSC network).

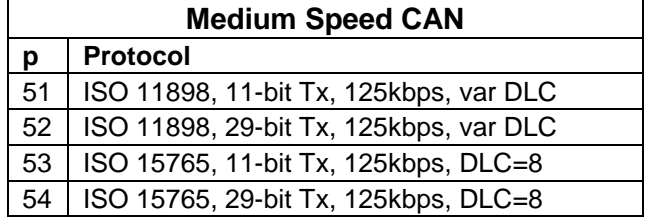

Single Wire CAN (SW-CAN), also known as "GMLAN", is a single-wire transceiver connected to OBD port pin 1.

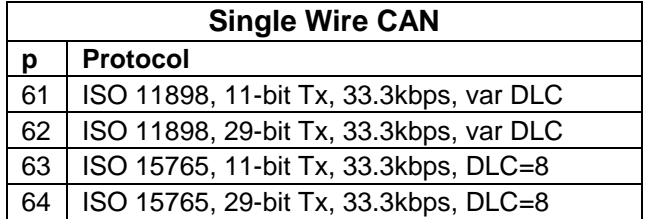

SW-CAN has additional settings controlled by the STCSWM command.

Currently, for a given CAN preset, the protocol (ISO 11898, ISO 15765, J1939) and Tx ID size (11/29 bit) are hard-set. Baud rate and DLC can be changed using AT/ST commands. All CAN presets are configured to receive both 11-bit and 29-bit messages.

<span id="page-25-0"></span>Internally, the STN11xx has only one CAN peripheral that can be mapped to different IC pins under software control. This means that only one CAN channel can be active at a time.

#### **STPBR** *baud*

Set current OBD protocol baud rate. Takes bit rate in bps as a decimal number. Currently, only the ISO and CAN protocols allow baud rate switching. The command will round the specified baud rate to the closest value that can be generated. When values outside the minimum/maximum possible baud rates are specified, they will be set to the corresponding minimum/maximum value. Use the STPRBR command to check the actual protocol baud rate.

#### **STPBRR**

Report actual OBD protocol baud rate. Returns current protocol bit rate in bps rounded to the nearest integer value. Returns '?' if the protocol is AUTO. The actual baud rate will be reported whether the baud rate is variable or not.

#### **STPC**

Close current protocol.

#### **STPCB 0|1**

Turn automatic check byte calculation and checking off/on\*. When this setting is off, STN11xx will not automatically append checksum byte for transmitted messages, or verify checksum for received messages. This command does not apply to CAN protocols, where CRC is always on. Additionally, when checksum is off for ISO 14230 (KWP2000) protocols, minimum allowed OBD request length is increased to 2 bytes (one data byte and checksum).

#### **STPO**

Open current protocol.

#### **STPR**

Report current protocol number.

#### **STPRS**

Report current protocol string.

#### **STPTO** *ms*

Set OBD request timeout. Takes a decimal parameter in milliseconds (1 to 65535). Default is 200 ms.

# **8.6 ISO Specific ST Commands**

#### **STIAT 0|1**

Turn ISO adaptive  $P_1$  max timing off/on\*. When this mode is on, maximum interbyte time  $(P_1$  max) for ISO 9141 messages is adaptively reduced to allow communication with some ECUs that do not comply with the minimum intermessage time  $(P_2 \text{ min})$  specified in ISO 9141-2 standard. It is on by default.

#### **STIP N|E|O**

<span id="page-26-0"></span>Set ISO parity to none/even/odd. The default setting is none.

# **8.7 CAN Specific ST Commands**

#### **STCFCPA** *ttt***,** *rrr*

Add a flow control 11-bit CAN ID pair. Takes two three-digit parameters: *ttt* is transmitter ID (i.e. ID transmitted by the STN11xx), and *rrr* is receiver ID (i.e. ID transmitted by the ECU).

*Example:* STCAFCP 7E0,7E8

#### **STCFCPC**

Clear all flow control 11-bit ID pairs.

#### **STCMM**

Set CAN monitoring mode. This command affects the operation of STN11xx in monitoring mode (STMA, STM, etc). The parameter specifies whether STN11xx should acknowledge received frames (this may be necessary, for example, if STN11xx is one of only two nodes on the bus), or remains silent. The default setting is controlled by PP 21. The factory default is STCMM0 (silent monitoring, no ACKs).

Mode can be one of the following:

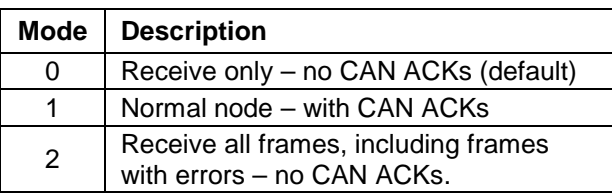

# <span id="page-26-1"></span>**8.8 Monitoring ST Commands**

#### **STM**

Monitor OBD bus using current filters.

#### **STIP1X** *ms*

Set maximum interbyte time for receiving ISO messages ( $P_1$  max). Takes a decimal parameter in milliseconds. Default is 20 ms.

#### **STIP4** *ms*

Set interbyte time for transmitting ISO messages (P4). Takes a decimal parameter in milliseconds. Default is 5 ms.

Note about STCMM2: if an error occurs before the DLC field is received, the STN11xx will re-print the previous frame.

#### **STCSWM** *mode*

Set Single Wire CAN transceiver mode. SW CAN mode is set to Normal when a SW CAN protocol is opened and is automatically set to Sleep when the protocol is closed. When SW protocol is selected, transceiver mode can be switched to the specified mode. Mode parameter is a bit-encoded 3-bit number (0 to 8) that controls the three single-wire CAN transceiver control pins:

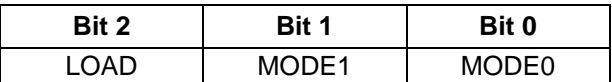

The following modes are commonly used:

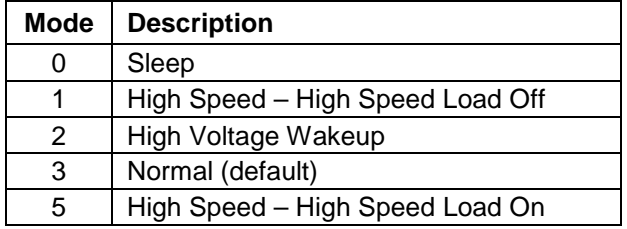

#### **STMA**

Monitor all messages on OBD bus. For CAN protocols, all messages will be treated as ISO 15765. To monitor raw CAN messages, use the STM command.

### <span id="page-27-0"></span>**8.9 Filtering ST Commands**

STN11xx devices feature a sophisticated filtering system that can be precisely fine-tuned to isolate only the messages of interest, reducing the load on the host software and making it possible to use lower baud rates. For a detailed overview, see Section [11.0, "OBD](#page-36-1)  [Message Filtering"](#page-36-1)

**A special note of caution:** each of the "add filter" commands (STFBA, STFFCA, STFPA, and STFAPG) dynamically allocates a block of RAM to store the filter. Since the RAM is finite, it is possible to add too many filters. If not enough memory is available to add the filter, an "add filter" command will return the

#### **STFA**

Enable automatic filtering.

#### **STFAC**

Clear all filters.

#### **STFPA [pattern], [mask]**

Add a pass filter. Takes two parameters: pattern and mask. Pattern and mask can be any length from 0 to 5 bytes (0 to 10 ASCII characters), but both have to be the same length. The messages are matched MSB first, up to the filter length. Messages shorter than the filter length, will not match that filter.

If an odd number of ASCII characters is specified, a leading 0 will be added to the first byte. In other words,

STFAP 7E8,7FF ..is the same as STFAP 07E8,07FF

For 29-bit CAN, the first four bytes are CAN ID; for 11-bit CAN, the first two bytes are CAN ID.

The first 3 bits for 29-bit CAN or the first 5 bits for 11-bit CAN should be don't care (0s in mask) and/or 0s in pattern.

#### **STFPC**

Clear all pass filters.

#### **STFBA [pattern], [mask]**

Add block filter. Same syntax as STFAP.

#### **STFBC**

Clear all block filters.

#### **STFFCA [pattern], [mask]**

Add flow control filter. Same syntax as STFAP.

#### **STFFCC**

Clear all flow control filters.

OUT OF MEMORY error. If this occurs, OBD requests may also start generating OUT OF MEMORY errors because the OBD message memory buffer is located in the same RAM.

The maximum number of filters that can be added depends on a number of factors, and may change slightly between firmware revisions even for the same scenario, as the memory allocation scheme is optimized and/or new functionality is added. To minimize the impact of these changes on your software, make sure that your code anticipates and gracefully handles OUT OF MEMORY errors.

#### **STFPGA pgn [, tgt address]**

Add SAE J1939 PGN filter. PGN is specified as a hexadecimal number 4 to 6 digits in length. If the specified PGN is shorter than 6 digits, leading 0s will be prepended. For PGNs that are longer than 4 hex characters, only the Data Page bit will be used in the extra byte; the Reserved and Priority bits are ignored.

A PGN filter is a complex pass filter that allows passing all messages that carry the specified PGN.

If the optional *tgt address* parameter is not specified, all messages containing the specified PGN will be included. If the target address is specified, only messages sent to that address will be included. Messages broadcast to all addresses will be included in both cases. To see only the broadcast messages, specify target address of 0xFF.

The following messages are included:

If the specified PGN is of the **PDU1** type, and target address is **not specified:** all messages, containing the specified PGN in their header. This includes:

- 1. All messages, containing the specified PGN in the CAN header
- 2. Acknowledgment messages (PGN: 59392, \$00E800), containing the specified PGN
- 3. Multi-segment BAM transfers
	- a. TP.CM frames (PGN: 60416, \$00EC00) i. TP.CM\_BAM messages
	- b. TP.DT frames (PGN: 60160, \$00EB00)
- 4. Multi-segment RTS/CTS transfers
	- a. TP.CM frames (PGN: 60416, \$00EC00) i. TP.CM\_RTS messages
		- ii. TP.Conn Abort messages
	- b. TP.DT frames (PGN: 60160, \$00EB00)

If the specified PGN is of the **PDU1** type, and the specified target address is **0xFF:** all global broadcast messages (addressed to 0xFF), containing the specified PGN in their header. This includes:

- 1. Messages, containing the specified PGN in the CAN header
- 2. Acknowledgment messages (PGN: 59392, \$00E800), containing the specified PGN
- 3. Multi-segment BAM transfers

#### a. TP.CM frames (PGN: 60416, \$00EC00) i. TP.CM\_BAM messages

b. TP.DT frames (PGN: 60160, \$00EB00) If the specified PGN is of the **PDU1** type, and the specified target address is **other than 0xFF:** all messages, containing the specified PGN in their header and addressed to the specified target address. *plus* all global broadcasts (addressed to 0xFF). This includes:

- 1. Messages, containing the specified PGN in the CAN header and addressed to the specified target address or 0xFF
- 2. Acknowledgment messages (PGN: 59392, \$00E800), containing the specified PGN
- 3. Multi-segment BAM transfers
	- a. TP.CM frames (PGN: 60416, \$00EC00)
		- i. TP.CM\_BAM messages
	- b. TP.DT frames (PGN: 60160, \$00EB00)
- 4. Multi-segment RTS/CTS transfers
	- a. TP.CM frames (PGN: 60416, \$00EC00)
		- i. TP.CM\_RTS messages
	- ii. TP.Conn\_Abort messages b. TP.DT frames (PGN: 60160, \$00EB00)

If the specified PGN is of the **PDU2** type: all messages, containing the specified PGN in their header. This includes:

- 1. Messages, containing the specified PGN in the CAN header
- 2. Acknowledgment messages (PGN: 59392, \$00E800), containing the specified PGN
- 3. Multi-segment BAM transfers
- a. TP.CM frames (PGN: 60416, \$00EC00)
	- i. TP.CM\_BAM messages
- b. TP.DT frames (PGN: 60160, \$00EB00)
- 4. Multi-segment RTS/CTS transfers
	- a. TP.CM frames (PGN: 60416, \$00EC00)
		- i. TP.CM\_RTS messages
		- ii. TP.Conn\_Abort messages b. TP.DT frames (PGN: 60160,

\$00EB00)

For multi-frame PGNs, STN11xx provides internal session management, including timeouts and sending of TP.CM\_CTS, TP.CM\_EndOfMsgACK, and TP.Conn\_Abort messages, when not in monitoring mode. In monitoring mode, passive session management is used to follow TP.CM\_BAM multisegment messages and TP.CM\_RTS multi-segment messages, requested by other nodes.

Only first-level encapsulated PGNs will be passed by this PGN filter. Specifically, PGNs returned via the Transfer messages (PGN: 51712, 0x00CA00) will not be filtered for. In order to filter for PGNs returned via the Transfer PGN, add a PGN filter for the 0x00CA00 PGN and then look for the enclosed PGN in the first three bytes of the Transfer PGN data.

This command is only available when an SAE J1939 protocol is selected.

*Example:* STFAPG 00FECB STFAPG FECB, F9

#### **STFPGC**

Clear all SAE J1939 PGN filters.

### <span id="page-29-0"></span>**8.10PowerSave Commands**

For a detailed description of the STN11xx PowerSave functionality, see Section [14.0.](#page-45-0)

#### **STSLCS**

Print active PowerSave configuration summary. This command prints only the currently active configuration. Therefore, to see the native configuration settings, ELM327 control mode must be turned off by clearing the "master enable" bit of PP 0E or turning off the PP 0E parameter. The device must be reset for any PowerSave configuration changes to take effect.

The configuration is printed in the following format:

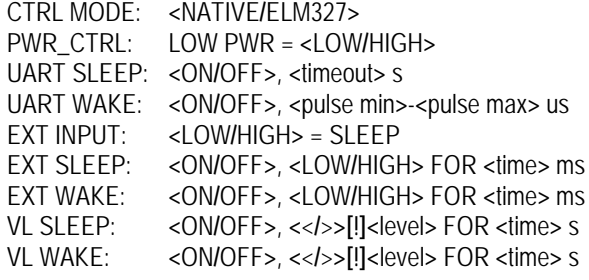

#### <span id="page-29-1"></span>**Table 22 – PowerSave Configuration Summary Detail**

VCHG WAKE: **<**ON**/**OFF**>**, **[**+**/**-**][**!**]<**change**>** IN **<**time**>** ms

See [Table 21](#page-29-1) for the detailed line-by-line description of the configuration summary. The "Sec." column of [Table 21](#page-29-1) contains a reference to the relevant section of this document.

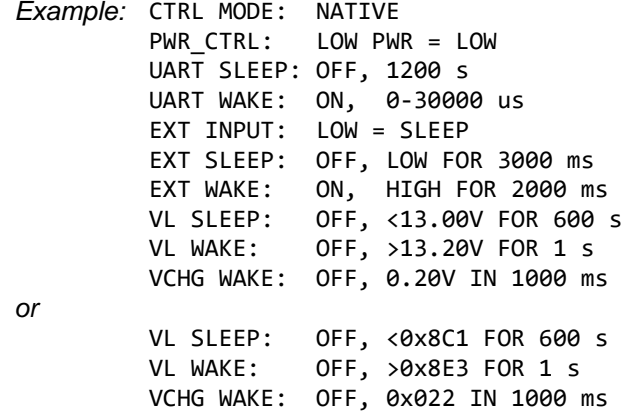

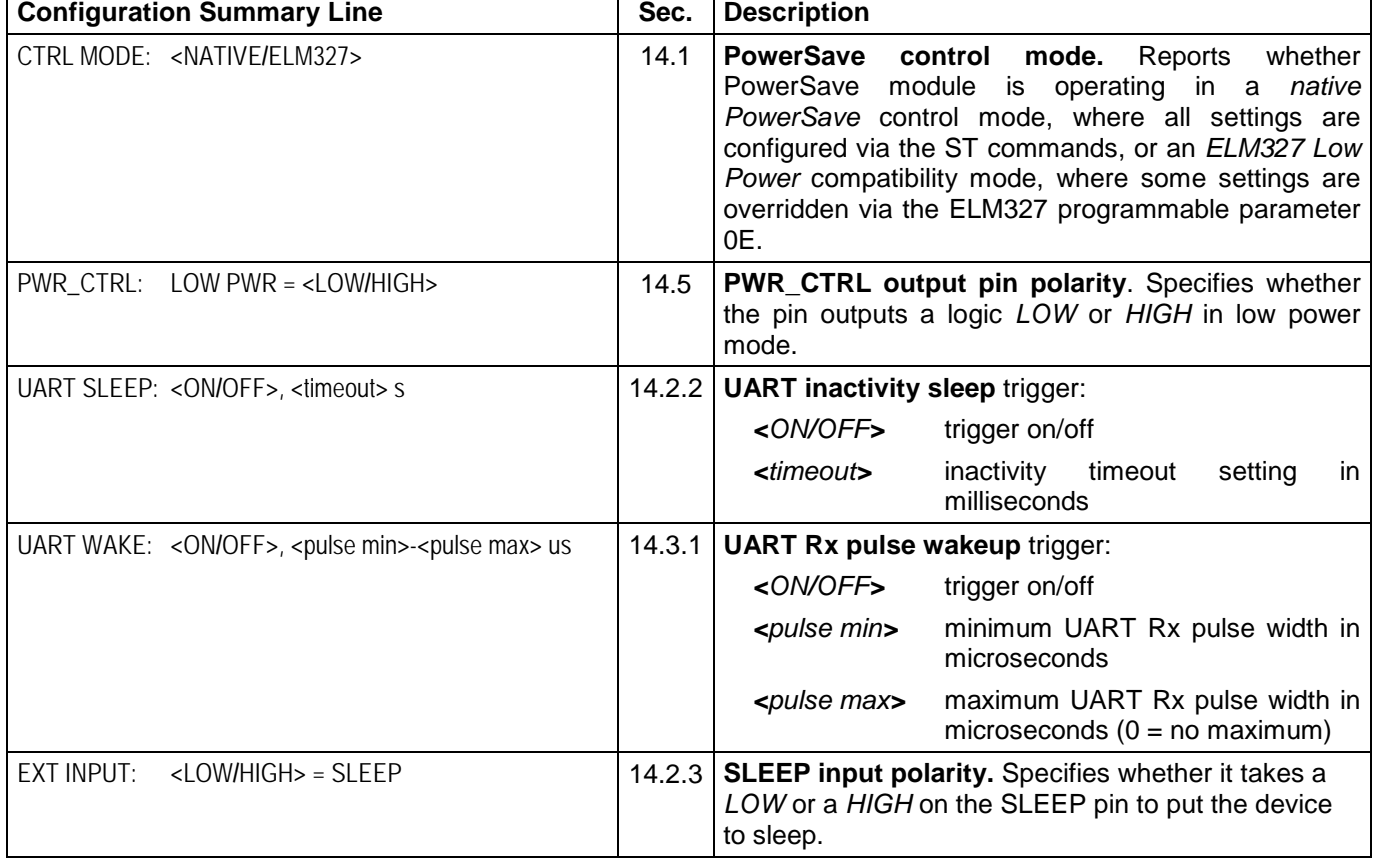

# **Reference and Programming Manual**

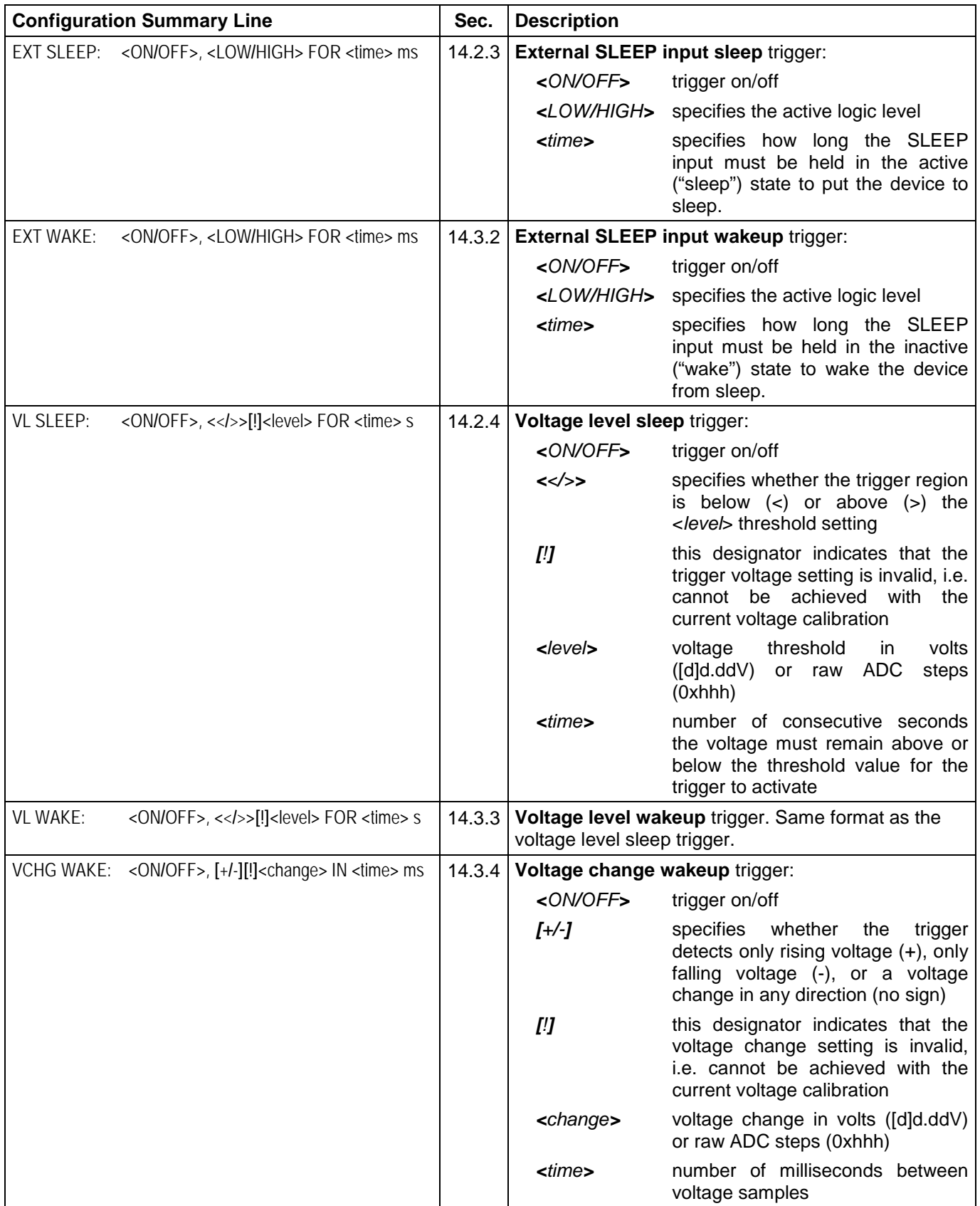

#### **STSLEEP [delay]**

Enter sleep mode. Takes optional *delay* parameter in seconds. When the delay is specified, the command prints "OK", and returns to the command prompt. The sleep mode will be entered after the specified delay time. When the parameter is empty or 0 seconds delay is specified, the command will print "OK<CR>" and immediately put the device to sleep.

#### **STSLLT**

Report last sleep/wakeup triggers, in this format:

SLEEP: <sleep trigger> WAKE: <wakeup trigger>

Sleep trigger can be one of the following:

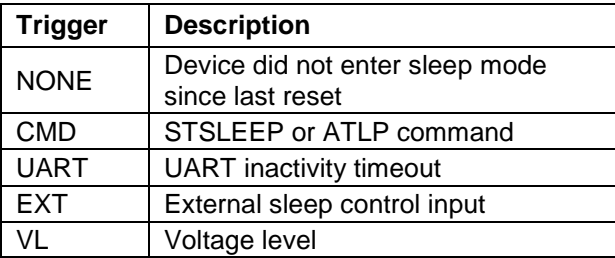

Wakeup trigger can be one of the following:

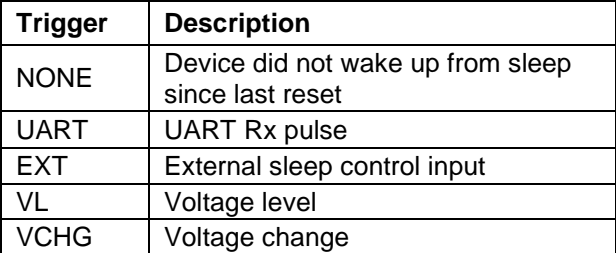

*Example:* SLEEP: CMD WAKE: UART

#### **STSLPCP 0|1**

Set polarity of the PWR\_CTRL output.

0: Normal power = HIGH, Low power mode = LOW 1: Normal power = LOW, Low power mode = HIGH

The default setting is 0.

*Note: This command is available only for STN1110* and STN1170 *stand-alone ICs.*

#### **STSLU sleep, wakeup**

UART sleep/wakeup triggers on/off. Each of the two parameters can be independently configured as "on" or "off". The first parameter specifies sleep trigger (UART inactivity timeout) setting, and the second one specifies wakeup trigger (low pulse on UART Rx input) setting. The defaults are sleep  $=$  off, wakeup  $=$  on.

*Example:* STSLU off, on

#### **STSLUIT** *sec*

Set UART inactivity timeout. The parameter is specified in seconds (decimal). The default is 1200 (20 minutes).

#### **STSLUWP** *min***,** *max*

Set UART wakeup pulse timing. The parameters are specified in microseconds. The defaults are min = 0, max = 30000 (30 milliseconds).

#### **STSLVG on|off**

Voltage change wakeup trigger on/off. The default is off.

#### **STSLVGW [+|-]***volts***,** *ms*

Configure voltage change wakeup trigger. The first parameter specifies voltage difference between two samples. The optional '+' or '-' sign, preceding the voltage, specifies whether the trigger detects only rising voltage (+), only falling voltage (-), or a voltage change in any direction (no sign). The second parameter specifies the time between the samples in milliseconds. The value specified will be rounded to the nearest multiple of 250 ms, with any value below 250 being rounded up to the minimum setting of 250 ms. The default setting is 0.2, 1000 (voltage changing by 0.2V in any direction, with one second between the samples).

*Example:* STSLVGW +0.15, 750

#### **STSLVL sleep, wakeup**

Turn voltage level sleep/wakeup triggers on/off. Each of the two parameters can be specified as "on" or "off". The first parameter specifies the sleep trigger setting, and the second parameter specifies the wakeup trigger setting. The defaults are sleep  $=$  off, wakeup  $=$  off.

#### **STSLVLS <|>** *volts***|***0xhhh***,** *sec*

Configure voltage level sleep trigger. The "<" or ">" character specifies whether the trigger region is above or below the threshold voltage:  $x^* -$  below,  $x^*$ above. The threshold voltage can be specified in volts with the maximum precision of two decimal places. It can also be specified in raw ADC steps by prefixing the value with '0x'. The *sec* parameter specifies how long the voltage must remain above or below the threshold before the device will enter sleep mode. The default is <13.00, 600 (below 13V for 600 seconds).

*Examples:* STSLVLS <12.85, 60 STSLVLS >0x8ab, 0

#### **STSLVLW <|>** *volts***|***0xhhh***,** *sec*

Configure voltage level sleep trigger. The "<" or ">" character specifies whether the trigger region is above or below the threshold voltage: " $\lt$ " = below, ">" = above. The threshold voltage can be specified in volts with the maximum precision of two decimal places. It can also be specified in raw ADC steps by prefixing the value with '0x'. The *sec* parameter specifies how long the voltage must remain above or below the threshold before the device will wake up from sleep. The default is >13.20, 1 (above 13.2V for 1 second).

*Examples:* STSLVLW >13.15, 0 STSLVLW <0x8cd, 5

#### **STSLX sleep, wakeup**

Enable or disable sleep/wakeup triggers associated with the external sleep control input (SLEEP pin). Each of the two parameters can be specified as "on" or "off". The defaults are sleep  $=$  off, wakeup  $=$  on.

#### **STSLXP 0|1**

Configure polarity of the SLEEP input.

0: LOW = sleep,  $HIGH$  = wake up

1: LOW = wake up,  $HIGH = sleep$ 

The default setting is 0.

*Note: This command is available only for STN1110* and STN1170 *stand-alone ICs, and microOBD 200 (STN1120).*

#### **STSLXS**

Print the status of the external SLEEP input. Responds with "WAKE" or "SLEEP".

#### **STSLXST** *ms*

Specify how long the SLEEP input must be held in the active ("sleep") state to put the device to sleep. The *ms* parameter is the minimum time in milliseconds. The default is 3000 (3 seconds).

#### **STSLXWT** *ms*

Specify how long the SLEEP input must be held in the inactive ("wake") state to wake the device from sleep. The *ms* parameter is the minimum time in milliseconds. The default is 2000 (2 seconds).

# **8.11General Purpose I/O ST Commands**

#### **STGPC** *pin1:options [, …, pinN:options]*

Configure general purpose pins. *pin*: GPx pin number *options:*

- 
- I input output
- N0 disable open drain
- N1 enable open drain<br>U0 disable internal pul
- disable internal pull-up
- U1 enable internal pull-up

*Examples:*

STGPC 0:O, 25:O, 3:I, 5:I STGPC 1:O:N1, 2:I:U0

### **STGPIR** *pin1 [, …, pinN]*

Read general purpose inputs.

*Example:* STGPIR 0, 4, 7, 63

Results are reported as binary 1/0 values, separated by commas:

*Example:* 1, 0, 0, 1

#### **STGPIRH** *pin1 [, …, pinN]*

Read general purpose inputs, report values as hex.

*Example:* STGPIR 0, 4, 7, 63

Results are reported as an LSB-aligned hex value:

*Example:* 09

#### **STGPOR** *pin1 [, …, pinN]*

Read output latches.

*Example:* STGPOR 2, 4, 31

Results are reported as binary 1/0 values, separated by commas.

*Example:* 0, 1, 0

**STGPOW** *pin1:state [, …, pinN:state]* Write output latches.

*Example:* STGPOW 2:0, 4:1, 31:0

# <span id="page-34-0"></span>**9.0 Error Messages**

This section documents the error and status messages that you can receive from the STN11xx.

#### **?**

Invalid command. This error is displayed if the syntax of the command is not correct, or the command is not appropriate for the context (e.g., attempting to use the ATFI command with a protocol other than 5).

#### **ACT ALERT**

The IC will switch to low power mode in 1 minute, unless it detects activity on UART. The timeout can be set using bit 4 of PP 0E to either 4 or 19 minutes.

*Note: This message can only occur in the ELM327 PowerSave mode (see Section [14.1\)](#page-45-1), and only if the PP 0E bit 3 is 1.*

#### **BUFFER FULL**

The IC ran out of memory to store incoming OBD messages. This error is not very common with the STN11xx, since it has a much larger buffer than the 256 byte buffer provided by the ELM327. If you are receiving BUFFER FULL messages, consider increasing UART baud rate (Section [8.1\)](#page-22-0), turning off headers (ATH0) and spaces (ATS0), or use OBD message filters (Section [8.8\)](#page-27-0).

#### **BUS BUSY**

STN11xx tried to send an OBD command, but timed out before it could detect an idle bus state. In the majority of cases, this error indicates a wiring problem – one or more of the bus lines is stuck in an active state.

#### **BUS ERROR**

The IC made an attempt to send an OBD message but the bus voltage did not change as expected. This is most likely due to a circuit problem (a short or an open) or the bus being shorted to battery voltage or ground.

#### **CAN ERROR**

The CAN peripheral had trouble transmitting or receiving messages. Possible causes include:

- Device not connected to the CAN bus
- Wrong protocol/CAN baud rate
- Wiring problem

#### **DATA ERROR**

Data formatting error: too few bytes received, incorrect header format, symbol timing, or framing error.

#### **<DATA ERROR**

This error message follows a response that failed an error detection byte check (CRC or checksum). It may be caused by any of the following:

- Electromagnetic noise
- Cable that is too long, or poorly shielded
- Circuit problem
- CAN Auto Formatting (CAF) enabled for a protocol other than the ISO 15765-4

#### **FB ERROR**

Feedback error. STN11xx detected a mismatch between the commanded transmitter state (high or low), and the signal state seen at the receiver. Possible causes:

- Circuit problem
- J1850 bus lines or K-line stuck high or low
- Message collisions on K-line. This can happen when another scan tool is transmitting in parallel, or when the ATST timeout is too short, causing STN11xx to "step" on ECU replies to the previous request

#### **LP ALERT**

STN11xx is 2 seconds away from entering Low Power (standby) mode. The purpose of this message is to alert the host and allow it sufficient time to perform any housekeeping tasks (e.g., save data to nonvolatile memory before the power is cut). At this point, hardware reset is the only way to prevent the IC from entering the Low Power mode.

*Note: This message can only occur in the ELM327 PowerSave mode (see Section [14.1\)](#page-45-1), and only if the PP 0E bit 3 is 1.*

#### **LV RESET**

Low voltage reset (also known as "brown-out reset"). STN11xx has a built-in brown-out reset feature that resets the device when the supply voltage drops too low. After the voltage rises back above the trip point, the IC performs a full reset and prints "LV RESET"

#### **NO DATA**

There was no response from the vehicle before a timeout occurred. The request may not be supported, was blocked by the filters (Section [11.0\)](#page-36-1), or the timeout (ATST) is too short.

#### **OUT OF MEMORY**

Not enough available RAM to complete the requested operation.

#### **<RX ERROR**

CAN peripheral detected an error in the received message. Incorrect baud rate is the most likely cause.

#### **STOPPED**

A character received on UART interrupted the execution of an OBD command.

The current version of firmware ignores linefeed characters (0x0A) to prevent this error from occurring inadvertently.

#### **UART RX OVERFLOW**

UART Rx buffer overflow occurred. This error is most likely to happen under ISO 9141 and ISO 14230, when a large amount of UART data is sent to the STN11xx at a high baud rate, while the device is busy transmitting keep-alive messages.

#### **UNABLE TO CONNECT**

STN11xx was unable to detect the OBD protocol. Possible explanations include:

- Vehicle is not OBD-II compliant
- Ignition is off
- No power on diagnostic connector (e.g., blown fuse)
- Wiring problem

# <span id="page-36-0"></span>**10.0 OBD Requests**

The STN11xx uses the same format for OBD requests as the ELM327. Please refer to the "OBD Commands" section of the ELM327 datasheet for information.

See the following standards for more information about legislated On-Board Diagnostics:

**SAE J1979: E/E Diagnostic Test Modes.** This document describes data reporting requirements of On-Board Diagnostic regulations in the United States and Europe, and any other region that may adopt similar requirements in the future. The ISO equivalent of this standard is ISO 15031-5.

<span id="page-36-1"></span>**SAE J2190: Enhanced E/E Diagnostic Test Modes.** This document describes the implementation

# **11.0 OBD Message Filtering**

STN11xx supports pass, block, and flow control filters. Their operation is backwards compatible with the ELM327, however STN11xx filtering scheme is

### <span id="page-36-2"></span>**11.1Non-CAN Protocols**

Non-CAN protocols (see ATSP, protocols 1 through 5) do not use flow control filters (refer to [Figure 2\)](#page-36-3). When a message comes from the OBD bus, it is compared to the pass filters. If the message does not match one of the filters, it is discarded. Otherwise, the message is compared to the block filters. If there is a

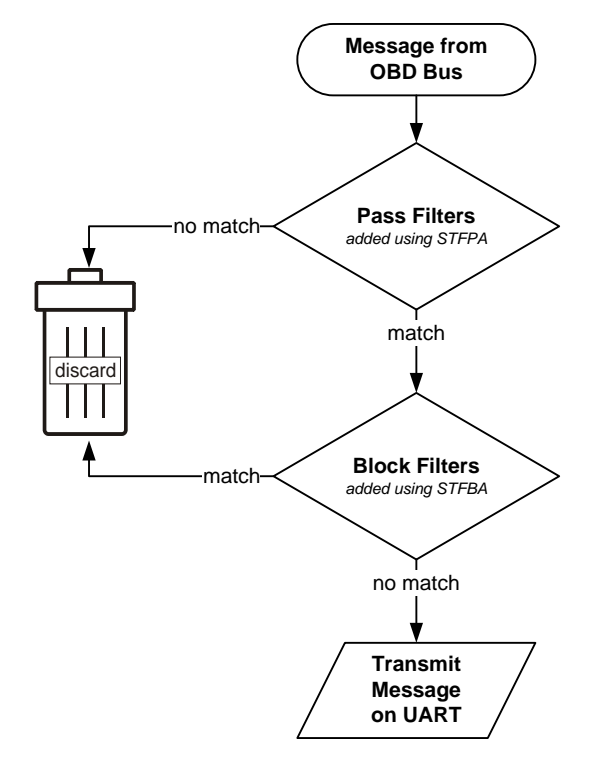

<span id="page-36-3"></span>**Figure 2 – Message Filtering: Non-CAN Protocols**

of Enhanced Diagnostic Test Modes, which are intended to supplement the legislated Diagnostic Test Modes defined in SAE J1979 standard. Modes are defined for access to emission related test data beyond what is included in SAE J1979, and for non-emission related data.

**SAE J2178: Class B Data Communication Network Messages.** This document describes the information contained in the header and data fields of non-diagnostic messages for automotive serial communications based on SAE J1850 Class B networks.

much more powerful and flexible. It allows the user to set up multiple filters and fine tune them to receive only those messages that are of interest to the user.

match, the message is discarded. Finally, if the message goes through both the pass and block filters, it is transmitted on the UART.

In **automatic filtering mode,** pass filters are automatically set based on the currently set message header. Table below lists the filters set up from the default headers:

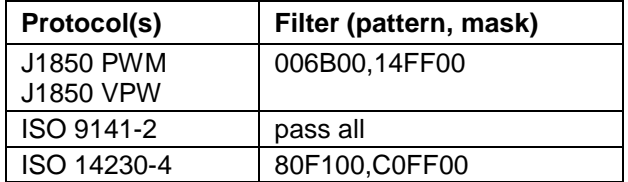

While in the automatic filtering mode, anytime the message header is changed, either by the user (ATSH command) or because of a protocol change, the pass filter gets updated.

As soon as the user clears the pass filters, or adds a pass filter, automatic filtering mode is switched off. Issue **ATAR** to clear all custom filters, set up default filters, and turn on the automatic filtering mode.

Some commands temporarily alter the contents of the pass filters.

For example, while the **ATMA** or **STMA** commands are active, they temporarily disable any previously added pass or block filters, and set up one "pass all" filter. Upon termination of the command, the "pass all" filter is removed, and the old pass/block filters are restored.

**ATMR** and **ATMT** commands behave the same way, except that instead of setting a "pass all" filter, they set up a filter to accept messages based on the address of the receive (or transmit) node passed as the parameter.

**STM** command uses all filters "as-set": it does not modify them in any way.

**ATSR** turns off the automatic filtering mode, and sets up a pass filter to accept messages sent to the receive address provided as the parameter to ATSR.

In order to directly manipulate the filters, use the filtering ST commands described in Section [8.8](#page-27-0) ["Filtering ST Commands"](#page-27-0).

### <span id="page-37-0"></span>**11.2CAN Protocols**

This section describes how message filtering works

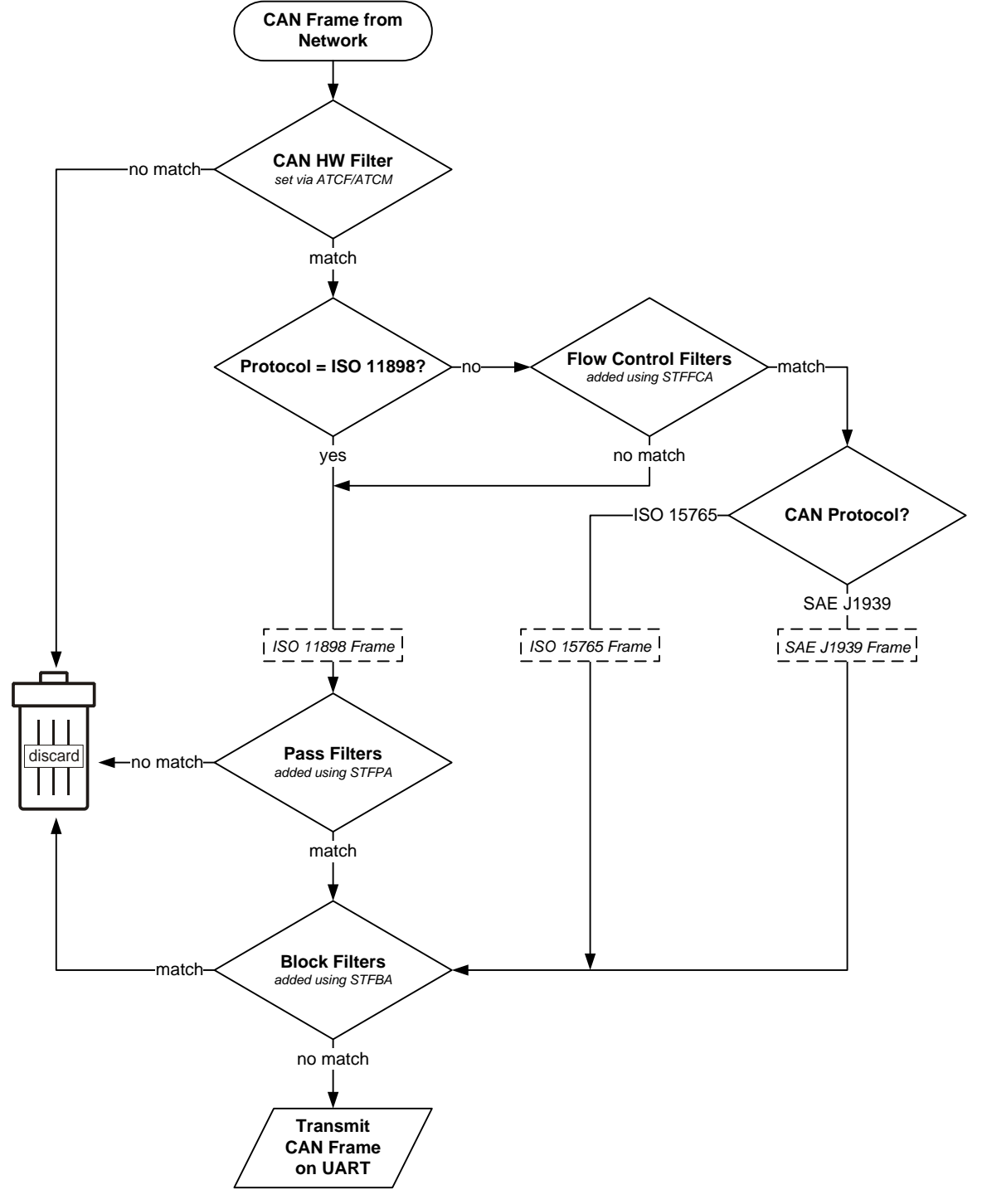

**Figure 3 – Message Filtering: CAN Protocols**

with CAN protocols (see ATSP, protocols 6 through C).

When a CAN frame comes in from the network, it must first go through the CAN hardware filter. If there is no match, the frame is discarded.

If the protocol is set to ISO 11898, all incoming frames are treated as ISO 11898 frames, and are sent straight through to the pass filters.

If the protocol is either ISO 15765 or J1939, the frame is compared against the flow control filters to determine whether it is an ISO 15765/J1939 or an ISO 11898 ("raw") CAN frame.

ISO 11898 frames are compared to the pass filters. If there is no match, the frame is discarded. Otherwise, the frame is compared to the block filters, and if there is no match, it is transmitted on the UART.

ISO 15765/J1939 frames bypass the pass filters. As long as the comparison with the block filters results in a "no match", the frame is transmitted on the UART.

Under the ISO 15765 protocol, in **automatic filtering mode,** flow control filters are automatically set based on the currently set message header. Table below lists the filters set up from the default CAN headers:

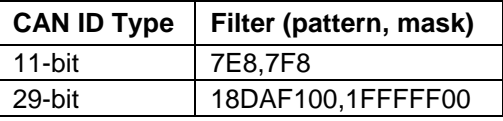

While in the automatic filtering mode, anytime the user changes the headers using the ATSH command, or by switching from 11-bit to 29-bit CAN IDs, the flow control filter gets updated.

Automatic filtering mode is switched off when the user clears the flow control filters, adds a flow control filter, or sets the CAN hardware filter. To clear all custom filters, and set up default filters, issue the **ATAR** command.

The **ATMA** command sets the flow control, pass, and block filters for "pass all, block none" operation. When the command terminates, the old filters are restored.

The **STMA** command works the same way as ATMA, except that it also sets the CAN hardware filter for "pass all" operation. Upon termination, the old CAN hardware filter is restored.

**ATMR** and **ATMT** commands behave the same way, except that instead of setting a "pass all" filter, they set up a filter to accept messages based on the address of the receive (or transmit) node passed as the parameter.

**STM** command uses the filters "as-set": it does not modify them in any way.

**ATSR** turns off the automatic filtering mode, and sets up a pass filter to accept messages sent to the receive address provided as the parameter to ATSR.

In order to directly manipulate the filters, use the filtering ST commands described in Section [8.8](#page-27-0) ["Filtering ST Commands"](#page-27-0).

# <span id="page-39-0"></span>**12.0 ISO 15765 Message Reception**

For most users, CAN message reception works "out of the box", as configured by default. However, for those users who wish to take full advantage of the STN11xx's CAN architecture, it is important to understand what goes on behind the scenes.

You will notice that the flowchart in [Figure 4](#page-39-1) is simply a more detailed version of the flowchart from Section [11.2.](#page-37-0) Therefore, in this section we will omit the left half of the flowchart, and describe what happens when the incoming CAN frame is identified as an ISO 15765 CAN frame.

If the RTR bit is set, the frame is determined to be a **remote frame.** As long as it is not discarded by the block filters, it gets sent over UART.

If the frame is not a remote frame, additional processing takes place. The protocol control information (PCI) byte is processed to determine whether it is a valid ISO 15765-2 frame, and what type

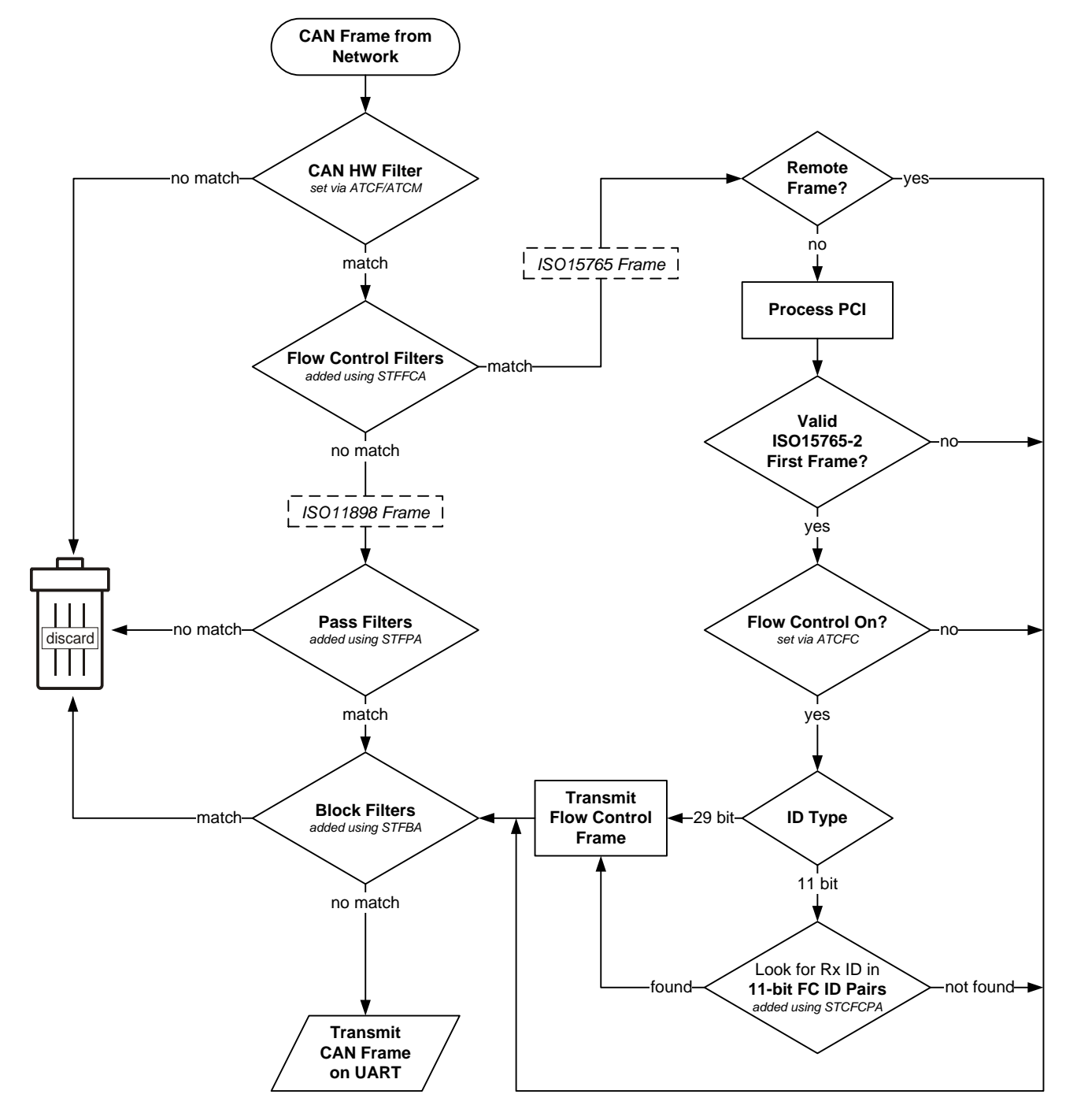

<span id="page-39-1"></span>**Figure 4 – ISO 15765 Message Reception**

of frame it is (single, first, consecutive, or flow control).

If the frame is not a valid ISO 15765-2 first frame, or if flow control is off, it is passed to the block filters.

If the frame is a valid ISO 15765-2 **first frame,** and **flow control** is on, what happens next is determined by the ID type.

A **29-bit** frame ID contains the address of the transmitter, therefore a flow control frame is transmitted for every ISO 15765-2 first frame, before the frame is passed to the block filters.

An **11-bit** frame is first compared to the list of flow control 11-bit ID pairs. If a matching Rx ID is found, a flow control frame is transmitted on the CAN bus using the corresponding Tx ID. Otherwise, no flow control frame is sent, and the received frame is passed directly to the block filters.

By default, when an 11-bit CAN protocol is selected, STN11xx defines the following flow control 11-bit ID pairs:

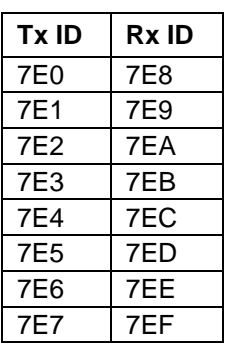

Note that when adding custom flow control filters for 11-bit CAN messages using the STFAFC command, it is important to add corresponding flow control 11-bit ID pair (STFAFCP command) if the user wants to have the flow control frames be sent.

# <span id="page-41-0"></span>**13.0 SAE J1939**

The SAE J1939 protocol is a subset of CAN designed for heavy-duty vehicles such as trucks, buses, and earth-moving equipment.

The flowchart [\(Figure 5\)](#page-42-0) describes STN11xx's implementation of the J1939 message reception algorithm. The left half of the flowchart is described in detail in Section [11.2.](#page-37-0) This section describes what happens after the incoming CAN frame has been identified as a J1939 frame.

If at least one PGN filter is defined, and the message has a 29-bit header, it is processed based on its type:

• **ACK** (Acknowledgement)

**TP.CM** (Connection Management)

• **TP.DT** (Data Transfer)

The algorithms used to process the frames, are shown in subsequent flowcharts.

To request a PGN, enter it as a 3-byte value:

>00FEEE

The response may look something like this:

6 0FEEE 00 FA 78 B0 B6 FF FF FF FF

By default, the STN11xx will convert the 3-byte request to little-endian format, before transmitting it on the J1939 bus. Use ATJS to disable this behavior, and ATJE to turn it back on. If automatic filtering is enabled

(i.e., no custom filters are defined), the STN11xx will add a temporary filter, which will be deleted after the message reception is completed.

The STN11xx is capable of monitoring multiple PGNs at the same time. To use this feature, use the STFPGA command to add the filters, and STM to monitor. These filters also work with multi-frame J1939 messages.

When the STFPGA command is called with the target address parameter omitted or set to FF, the filter will pass PDU1 messages containing the PGN and addressed to FF, as well as all PDU2 messages containing the PGN.

When the target address is specified, and is other than FF, the PGN filter will pass messages that contain the specified PGN and are addressed to the target address, in addition to the broadcasted messages.

The following example shows the commands necessary to set up the STN11xx to receive EEC1 (PGN 61444) and DM1 messages (PGN 65226):

ATZ STP 42 STCMM 1 ATH 1 STFAC STFPGA F004 STFPGA FECA STM

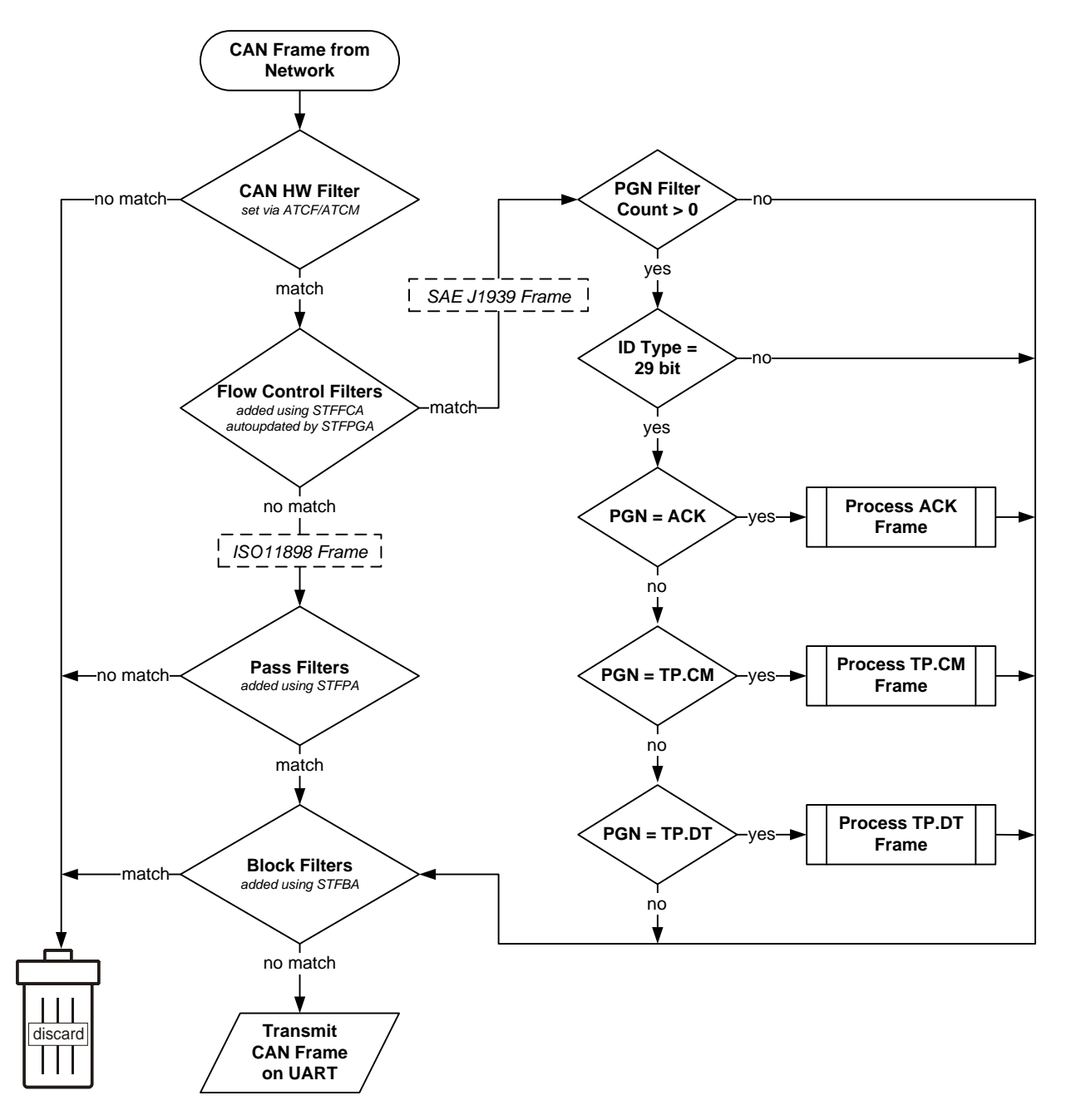

<span id="page-42-0"></span>**Figure 5 – SAE J1939 Message Reception Flow**

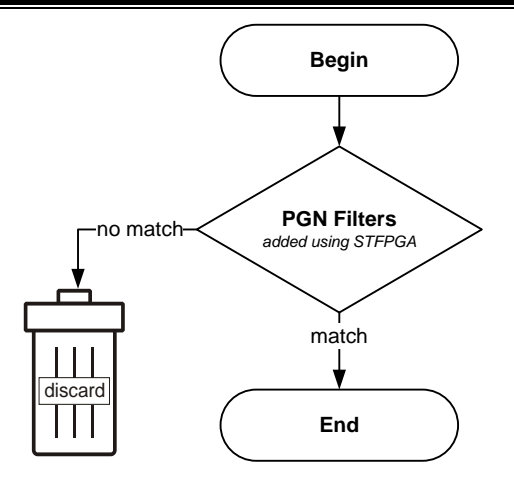

**Figure 6 - Process ACK Frame**

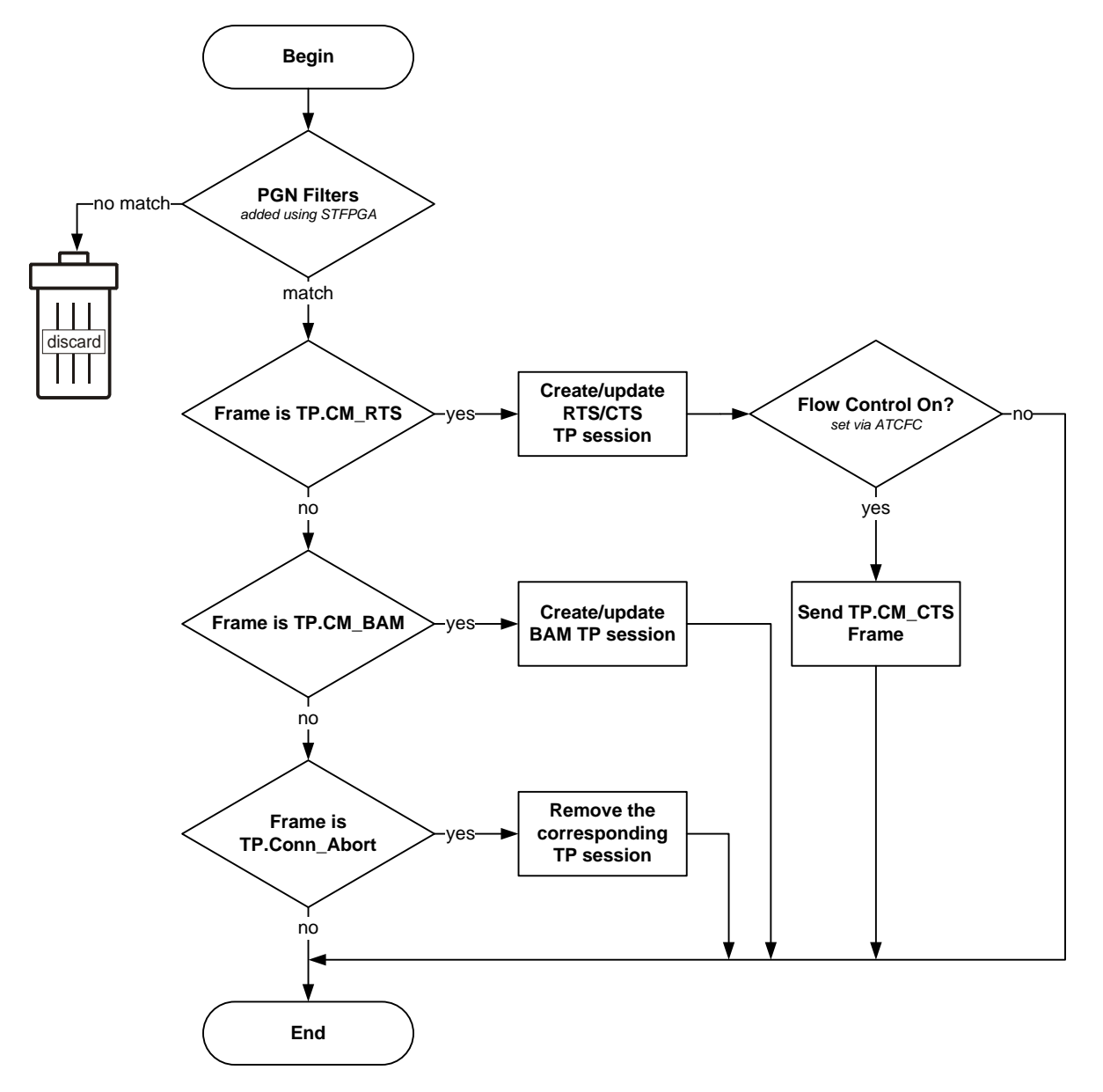

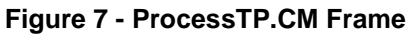

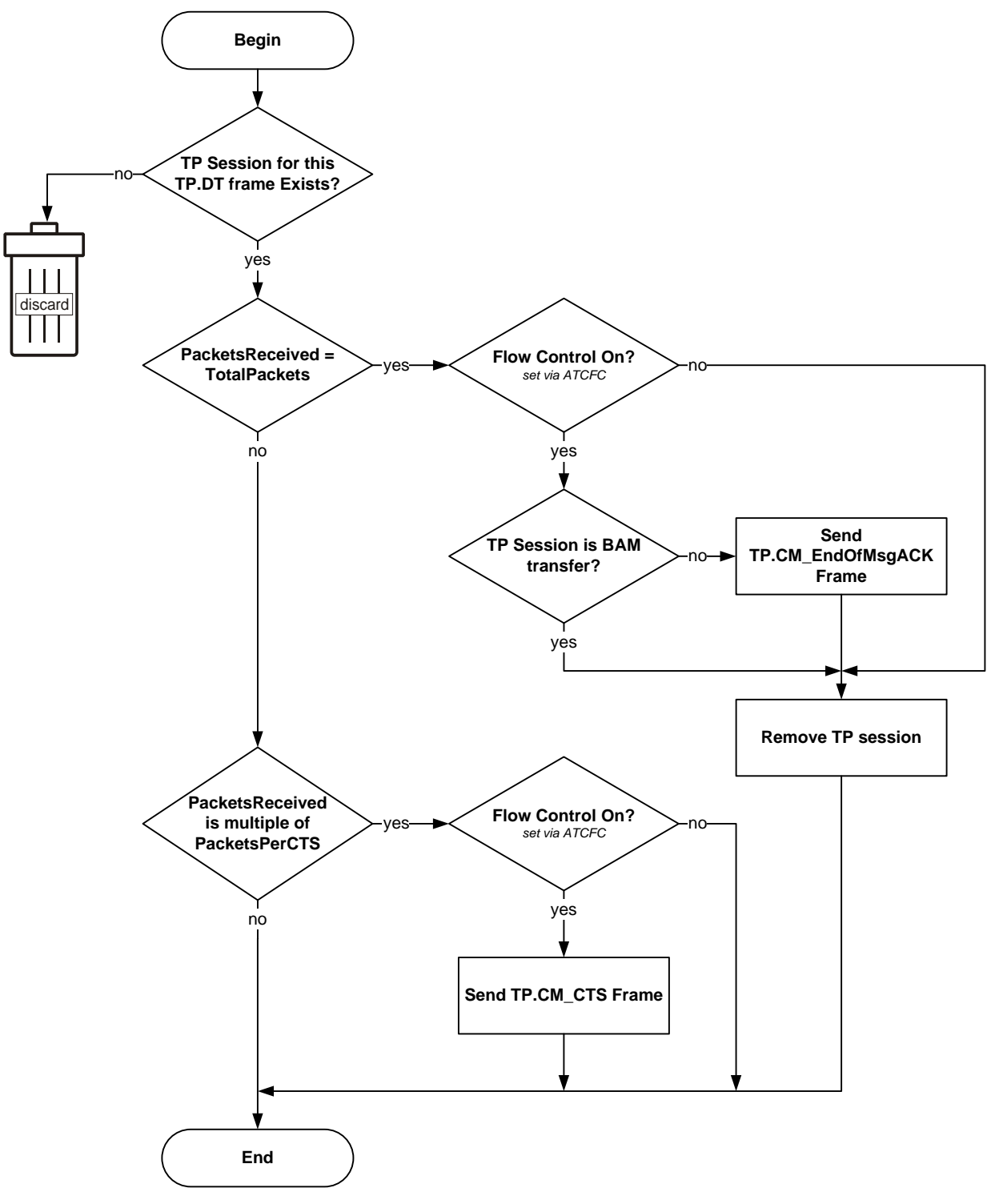

**Figure 8 – Process TP.DT Frame**

# <span id="page-45-0"></span>**14.0 PowerSave Functionality**

STN11xx features a sophisticated power management system (PowerSave™) that can be used to put the device in low power mode. The primary purpose of PowerSave is to prevent the vehicle's battery from being drained when the device is left plugged in for extended periods of time (e.g., permanent in-vehicle installations).

The concept of a **trigger** is key to understanding the operation of PowerSave. A *trigger* is an event or a condition that causes the device to either go to sleep, or wake up from sleep. "Go to sleep after 5 minutes of UART inactivity" and "wake up when vehicle system voltage goes above 12.8 volts" are examples of triggers. Each trigger can be independently enabled or disabled.

The following sections describe the PowerSave functionality, while Section [8.10](#page-29-0) describes the commands and parameters used to configure and control the power management system. You can use the [STSLCS](#page-50-1) command to print a summary of the active PowerSave configuration settings.

### <span id="page-45-1"></span>**14.1Control Modes**

There are **two control modes** for the PowerSave functionality: **native** and **ELM327**. Use bit 7 ("master enable") of the programmable parameter 0E (**PP 0E**) to switch between the modes. See the description of the AT PP command for more information about PP 0E.

<span id="page-45-2"></span>By default, STN11xx is operating in the native PowerSave control mode.

#### **14.1.1 Native PowerSave Mode**

When the "master enable" bit of PP 0E is cleared, or PP 0E is off, STN11xx is in the **native** PowerSave control mode.

In this mode, the rest of the 0E programmable parameter bits are ignored and the PowerSave is controlled exclusively via STSL commands. In native mode, the ATLP command is unavailable. Also, the ELM327 "ACT ALERT" and "LP ALERT" messages are not displayed.

#### <span id="page-45-3"></span>**14.1.2 ELM327 Low Power Mode**

*Note: this mode had been implemented for compatibility with software written for the ELM327. The native PowerSave mode has a number of important advantages over the ELM327 Low Power mode, including greater flexibility, more straightforward configuration, and default settings that had been optimized for more reliable performance.*

When the "master enable" bit of the 0E programmable parameter is set and PP 0E is on, STN11xx is in the **ELM327 control mode.**

In this mode, most PowerSave settings are overridden by the PP 0E. However, the following settings that do not have a PP 0E equivalent can still be adjusted via their corresponding STSL commands:

- **UART wakeup pulse timing** [\(SLUWP\)](#page-24-2)
- **External SLEEP input polarity** [\(SLXP\)](#page-24-2)
- **Voltage based triggers** [\(SLVL, SLVLS,](#page-24-2) [SLVLW, SLVG, SLVGW\)](#page-24-2)

By default, instead of the fixed ELM327 minimum UART Rx wakeup pulse requirement of 128 μs, STN11xx pulse width is set to 0 (20 ns). This is done to allow the user to wake up the device by sending characters, even at the highest supported UART baud rate.

In the ELM327 PowerSave control mode, [STSLCS](#page-50-1) command will report the actual active configuration that is set via the 0E programmable parameter.

<span id="page-45-4"></span>STN11xx external SLEEP input functions as the ELM327 IgnMon input.

### **14.2Sleep Triggers**

Device can be put to sleep using one of the four sleep triggers:

- **Sleep commands** [\(STSLEEP](#page-24-2) and ATLP)
- **UART inactivity** [\(SLU\)](#page-24-2)
- **External SLEEP input** [\(SLX\)](#page-24-2)
- **Voltage level** [\(SLVL\)](#page-24-2)

Multiple sleep triggers can be enabled at the same time. The first trigger that gets activated will put the device to sleep.

By default, all sleep triggers are off.

*Warning: before you enable a sleep trigger or issue the [STSLEEP](#page-24-2) command, make sure that the wakeup triggers are enabled and properly configured. The only other means of bringing the device out of the sleep state is to initiate a hardware reset, either via the RESET input, or by cycling the power.* 

#### <span id="page-45-5"></span>**14.2.1 STSLEEP and ATLP Commands**

The device will go to sleep when it receives the ATLP or [STSLEEP](#page-24-2) command. The ATLP command is available only in the ELM327 Low Power Mode.

The [STSLEEP](#page-24-2) command has an optional *delay* parameter. The purpose of the delay is to prevent the device from going to sleep prematurely: some hosts

randomly toggle the UART communication lines and can unintentionally wake up the device as they are shutting down or entering the standby mode.

### <span id="page-46-0"></span>**14.2.2 UART Inactivity**

The STN11xx can be configured to go to sleep automatically after a period of UART inactivity.

**UART inactivity sleep trigger** is turned on/off using the [STSLU](#page-24-2) command (it is off by default). Use the [STSLUIT](#page-24-2) command to set the **UART inactivity sleep timeout.**

*Warning: STN11xx UART inactivity sleep trigger is disabled while any command is executing. In other words, STN11xx must print the command prompt before it will act on a sleep trigger. Therefore, commands which require UART activity to terminate their execution (e.g., ATMA, STMT, etc) will keep the device awake indefinitely. A continuous stream of incoming messages may also prevent the device from going to sleep. This may occur, for example, if message filters are set up to accept bus traffic intended for other nodes.*

### <span id="page-46-1"></span>**14.2.3 External SLEEP Input**

Another automatic sleep trigger is the **external SLEEP input.** This trigger is off by default. When enabled (using the [STSLX](#page-24-2) command), it allows the external circuitry to control the sleep state.

When STN11xx senses a logic low on the SLEEP pin, it immediately aborts any OBD reception in progress, or monitoring command that is active at the time, and prints the command prompt. It then monitors the SLEEP input and enters the PowerSave mode if the minimum low time (specified by the [STSLXST](#page-24-2) command) is satisfied.

*Note: STN1110, STN1170, and microOBD 200 (STN1120) allow the polarity of the external SLEEP input to be inverted, via the [STSLXP](#page-24-2) command.*

The following are some of the possible uses of this trigger:

- **"Host present" detect** sleep/wakeup when the host disconnects/connects or starts up/shuts down (goes into standby)
- **Ignition key detect** sleep/wakeup depending on the ignition key position
- **Direct sleep control** via host microcontroller

The logic state of the SLEEP input state can be polled using the [STSLXS](#page-24-2) and ATIGN commands.

See Section [14.6](#page-48-1) for device-specific implementation details.

### <span id="page-46-2"></span>**14.2.4 Voltage Level Sleep**

The STN11xx can also enter sleep mode based on the voltage on the ANALOG\_IN input. This trigger can be configured in the variety of ways. The settings specify voltage threshold, whether the trigger is active above or below the threshold setting, and the amount of time the voltage must stay below or above the threshold for the device to enter sleep mode.

The voltage level sleep trigger can be used to put the device into the low power mode when the engine shuts down and the alternator stops generating power. The delay is designed to prevent the device from entering sleep when the system voltage dips below the specified threshold due to momentary load changes. The default settings should work for most vehicles with 12 volt lead-acid batteries.

Use the [STSLCS](#page-50-1) command to verify that the trigger was properly configured. An exclamation point ('!') in front of the voltage setting means that the trigger setting is invalid, and the trigger will never activate. Refer to Section [14.4](#page-47-4) ["Voltage Trigger Considerations"](#page-47-4) for more information.

*Note: In order for the voltage level sleep trigger to operate properly on STN1110 or STN1170 ICs, or the microOBD 200 module (STN1120), the voltage measurement must be calibrated using the ATCV or STVCAL commands. The calibration is not necessary for the OBDLink scan tools, since it is done at the factory.*

# <span id="page-46-3"></span>**14.3Wakeup Triggers**

There are four wakeup triggers:

- **UART Rx pulse** [\(SLU\)](#page-24-2)
- **External SLEEP input** [\(SLX\)](#page-24-2)
- **Voltage level** [\(SLVL\)](#page-24-2)
- **Voltage change** [\(SLVG\)](#page-24-2)

After any wakeup trigger timing requirements are satisfied, the STN11xx will wake up and perform an ATWS reset. The wakeup takes several milliseconds, therefore the host must wait for the command prompt before issuing any commands.

The [STSLLT](#page-24-2) command can be used to determine which trigger caused the device to wake up.

By default, UART Rx pulse and external SLEEP input wakeup triggers are on, and voltage triggers are off.

#### <span id="page-47-0"></span>**14.3.1 UART Rx Pulse Wakeup**

STN11xx can be configured to wake up on an active pulse detected on the UART Rx input. The host can generate the pulse by holding the Rx line in a logic low state, transmitting an RS232 "break" signal, or sending a character on UART whose bit pattern produces a pulse of the required duration.

The wakeup pulse has **minimum** and **maximum timing** requirements, which are set using the [STSLUWP](#page-24-2) command, and are accurate to within approximately 5 μs. By default, the **minimum wakeup pulse width** is set to 0, which translates to an absolute minimum pulse width requirement of 20 ns. It can be increased to improve noise rejection; however, increasing the minimum pulse width will limit the maximum baud rate that the host must use to transmit the wake-up character. Due to the implementation limitations, setting the minimum wakeup pulse width to any value below 15 μs will cause it to be rounded down to 0 (20 ns).

The purpose of the **maximum wakeup pulse width** requirement is to avoid unintentional wakeups. Some PC hosts (especially ones using the RS232 connection) cause the UART Rx line to go low or generate a slow (200 ms or longer) pulse as the host is shutting down or entering standby. The default setting is 30 ms, which allows the device to wake up on a character transmitted over UART at baud rates as low as 300 baud. To disable the maximum pulse requirement and have STN11xx wake up on the high to low UART Rx transition (instead of a pulse), set the maximum pulse timing setting to 0.

#### <span id="page-47-1"></span>**14.3.2 External SLEEP Input Wakeup**

STN11xx can be configured to wake up when it senses logic high on the external SLEEP control input.

The STXWT commands sets the minimum time the SLEEP input must remain high in order to bring the device out of the sleep state. The setting of 0 will result in a minimum time requirement of 15 μs.

*Note: STN1110, STN1170, and microOBD 200 (STN1120) allow the polarity of the external SLEEP input to be inverted, via the [STSLXP](#page-24-2) command.*

<span id="page-47-2"></span>Section [14.2.3](#page-46-1) lists possible applications for the external SLEEP input.

#### **14.3.3 Voltage Level Wakeup**

The STN11xx can also wake up based on the voltage on the ANALOG\_IN input. This trigger can be configured in a variety of ways. The settings specify voltage threshold, whether the trigger is active above or below the threshold setting, and the minimum

amount of time the voltage must stay below or above the threshold for the device to wake up.

The voltage level wakeup trigger can be used to wake up the device when the engine starts up and the alternator causes the system voltage to increase. The default settings should work for most vehicles with lead-acid batteries.

Use the [STSLCS](#page-50-1) command to verify that the trigger was properly configured. An exclamation point ('!') in front of the voltage setting means that the trigger setting is invalid, and the trigger will never activate. Refer to Section [14.4](#page-47-4) ["Voltage Trigger Considerations"](#page-47-4) for more information.

*Note: In order for the voltage level wakeup trigger to operate properly on STN1110 or STN1170 ICs, or microOBD 200 module (STN1120), the voltage measurement must be calibrated using the ATCV or STVCAL commands. The calibration is not necessary for the OBDLink scan tools, since it is done at the factory.*

#### <span id="page-47-3"></span>**14.3.4 Voltage Change Wakeup**

The STN11xx can be configured to wake up when the *difference* between two consecutive voltage samples taken at the ANALOG IN input exceeds a predefined threshold. The settings specify polarity of the change (rising, falling, or either), the change in volts or ADC steps, and the time between the samples.

The voltage level wakeup trigger can be used to wake up the device when the starter motor is cranking the engine (battery voltage dips) or when the engine starts up (voltage rises due to alternator running). This wakeup trigger can be more reliable than the voltage level wakeup trigger, since it does not rely on a specific voltage level which can vary between vehicles, but instead detects voltage change, which happens every time engine starts no matter what the battery level or the alternator voltage is.

Use the [STSLCS](#page-50-1) command to verify that the trigger was properly configured. An exclamation point ('!') in front of the voltage setting means that the trigger setting is invalid, and the trigger will never activate. Refer to Section [14.4](#page-47-4) ["Voltage Trigger Considerations"](#page-47-4) for more information.

*Note: If a non-default voltage scaling is used for the STN1110 or STN1170 ICs, or the microOBD 200 module (STN1120), the voltage measurement must be calibrated using the ATCV or STVCAL commands, for the voltage change wakeup trigger to operate properly.*

### <span id="page-47-4"></span>**14.4Voltage Trigger Considerations**

Analog voltage that STN11xx "sees" on the ANALOG\_IN pin is represented internally by a 12-bit integer. The conversion is done by an internal Analog to Digital Converter (ADC for short). The voltage represented by a single bit is called an "ADC step", and is measured in volts per bit (V/bit).

Since the maximum voltage that can be directly measured by the ANALOG IN pin is very low (about 3V), the pin is normally connected to the voltage source to be measured via an external voltage divider. As its name implies, the voltage divider outputs a voltage that is a fraction of the actual input voltage. For example, a 1:10 voltage divider would output 1.2V for an input voltage of 12V.

Parameters to the voltage based triggers can be specified either in volts, or as raw ADC values.

When a parameter is specified in volts, STN11xx internally converts it to a corresponding ADC value. The size of the ADC step depends on the ratio of the voltage divider. By default, it is calibrated for a voltage divider with a ratio of 1:7.2. Keeping in mind that the maximum voltage on the ANALOG\_IN pin is approximately equal to VDD (typically, 3.3V), the maximum voltage that can be measured by the ADC using default calibration is about 24V:

 $3.3V \div 7.2 = 23.76V$ 

To use voltage triggers with a voltage divider that has a different ratio, and to account for parts tolerances, the device must be calibrated using the ATCV or STVCAL commands.

When a parameter is specified as a raw ADC value, calibration must be done in the host software. To get the size of the ADC step, divide the actual measured voltage by the ADC value reported by the STVRX command. For example, if the actual measured voltage is 12V, and the STVRX command returns 0x7FF, the size of the ADC step is:

 $12V \div 0x7FF = 0.00586V/bit$ 

To convert voltage to ADC steps, divide it by the ADC step size. For example, using the values above, 8V is equal to 0x554 steps:

8V *÷* 0.00586 = 0x554

Using ADC values instead of volts eliminates the need to convert ASCII to floating point and vice versa, greatly reducing the load on the host processor.

When setting up the voltage triggers, take special care to make sure that the parameters fall within a valid range of values. For example, the maximum voltage that can be represented by an ADC using default calibration is about 24V. If a parameter is set to a higher value – say,  $25V - it$  falls outside the valid range of values.

A calibration change may put a previously valid value outside of the valid range. For example, if the

calibration reduces the maximum voltage from 24V to 14V, a trigger set at 15V will no longer be inside the valid range.

Additional examples of invalid settings are a voltage level trigger specified as 'below 0V', and voltage change trigger parameter set to a value less than one ADC step size.

Whenever a parameter value falls outside the valid range, the [STSLCS](#page-50-1) command will display a '!' in front of the voltage setting to indicate that it is invalid, and the trigger will never activate.

# <span id="page-48-0"></span>**14.5External Power Control Output**

The **PWR\_CTRL output** can be used to put external circuitry into a low power mode. This pin outputs a logic "high" while the device is awake, and a "low" when STN11xx enters sleep mode.

STN1110 and STN1170 stand-alone ICs allow the polarity of the PWR\_CTRL to be changed via the [STSLPCP](#page-24-2) command or bit 6 of the 0E programmable parameter (ELM327 LP mode only). The polarity is fixed for all other STN11xx ICs.

# <span id="page-48-1"></span>**14.6Device Specific Details**

<span id="page-48-2"></span>This section describes device-specific PowerSave implementation details for the STN11xx-based devices.

### **14.6.1 OBDLink Hardware Rev 1.x**

OBDLink devices with hardware revision 1.x do not have a means to power down the OBD drivers and other peripherals. As a result, they have the following limitations:

- In sleep mode, current consumption is about 37 mA (54 mA if the USB cable is plugged in and the virtual COM port is closed).
- External SLEEP control input is not enabled (ATIGN always returns "ON", and [STSLXS](#page-24-2) always returns "WAKE").
- The "STATUS" LED is not controlled by the STN1100, and remains on during sleep.

### <span id="page-48-3"></span>**14.6.2 OBDLink Hardware Rev 2.0–2.4**

OBDLink revision 2.0 added a switch that allows the STN11xx to turn off all peripherals. The SLEEP input was connected to the positive terminal of the USB connector.

When enabled, the SLEEP input trigger will put the device to sleep when the chip detects that the host is no longer present. This can happen when the PC shuts down or hibernates, or when the user unplugs the USB cable.

Likewise, the SLEEP input can be configured to wake up the device when the chip detects an active host.

The STN1100 turns off the "STATUS" LED during sleep.

*Note 1: In sleep mode about 15 mA of current will be drawn from the USB socket if the host is active. The extra current comes from the FT232 IC. To maximize power savings, USB must be unplugged, or the host must be shut down or put into standby mode.*

*Note 2: Wireless add-on modules (Bluetooth, WiFi) are unpowered in sleep mode. Therefore, it is not possible to wake up the device over a wireless link; use one of the voltage-based wakeup triggers instead.* 

#### <span id="page-49-0"></span>**14.6.3 OBDLink Hardware Rev 2.5 and Above**

The sleep functionality for OBDLink devices with hardware revision 2.5 operates identically to the devices with hardware revisions 2.0–2.4, with one exception. Revisions 2.0–2.4 detect unplugged USB cable, host shut down, or host hibernation. Hardware revision 2.5+ devices will also detect when the host is in standby or sleep mode, even if the host is still supplying 5V USB power.

*Note: Wireless add-on modules (Bluetooth, WiFi) are unpowered in sleep mode. Therefore, it is not possible to wake up the device over a wireless link; use one of the voltage-based wakeup triggers instead.*

### <span id="page-49-1"></span>**14.6.4 OBDLink S**

In OBDLink S devices, the SLEEP control input is implemented as "host present". It is wired to sense whether a valid RS232 voltage is present on the RS232 Rx pin (pin 3 of the OBDLink S RS232 DB9 connector).

When enabled, the SLEEP input trigger can put the device to sleep when the chip detects that the host is no longer present. This can happen when the PC shuts down, enters standby, or when the user unplugs the serial cable.

Likewise, the SLEEP input can be configured to wake up the device when the chip detects an active host.

The STN1101 turns off the "STATUS" LED during sleep.

*Note 1: Some non-compliant USB to RS232 converters do not generate valid RS232 voltage levels. The SLEEP input sleep/wakeup triggers should not be used with such converters. Use the UART Rx pulse wakeup trigger (see Section [14.3.1\)](#page-47-0) instead. A lower than normal baud rate may be necessary to wake up*  *reliably, due to the wakeup requirements of the RS232 transceiver IC.* 

*Note 2: In sleep mode, the RS232 transceiver remains active if there is a valid voltage on the RS232 Rx pin. The transmitter can draw up to several mA of current, depending on the resistance of the load on the RS232 Tx line. For maximum power savings, disable the RS232 transceiver on the host side, shut down the host, or unplug the serial cable.*

#### <span id="page-49-2"></span>**14.6.5 OBDLink SX Rev 1.x**

OBDLink SX revision 1.x has a 5V switch controlled by the "power enable" output of the FT232 IC. When the host enters sleep mode, the STN1130 is powered off, even though USB power is still available.

#### <span id="page-49-3"></span>**14.6.6 OBDLink SX Rev 2.x**

OBDLink SX revision 2.x has a 5V switch controlled by the PWR\_CTRL output of the STN1130. The external SLEEP input of STN1130 is connected to the "power enable" output of the FT232 IC.

#### <span id="page-49-4"></span>**14.6.7 OBDLink SX Rev 3.x**

<span id="page-49-5"></span>OBDLink SX revision 3.x added a 12V switch, controlled by the PWR\_CTRL output of the STN1130.

#### **14.6.8 OBDLink MX Bluetooth**

OBDLink MX has the ability to shut off power to most of its peripherals in sleep. By default, it is configured to go to sleep on UART inactivity (after 10 minutes), and wake up on Bluetooth connection or voltage change.

#### <span id="page-49-6"></span>**14.6.9 microOBD 200**

microOBD 200 has all of the STN1120 PowerSave I/O exposed for user implementation.

PWR\_CTRL output has its polarity fixed to be active low (sleep = low). It is connected to the  $LP^-OUT$ module pin.

In order for the voltage-based sleep/wakeup triggers to operate properly, voltage measurement must be calibrated using the ATCV or STVCAL commands. Alternatively, use ADC counts to set up the voltage-based sleep/wakeup triggers.

#### <span id="page-49-7"></span>**14.6.10 STN1110 and STN1170**

In order for the voltage-based sleep/wakeup triggers to operate properly, voltage measurement must be calibrated using the ATCV or STVCAL

commands. Alternatively, use ADC counts to set up the voltage-based sleep/wakeup triggers.

# <span id="page-50-0"></span>**14.7Sleep/Wakeup Trigger Summary**

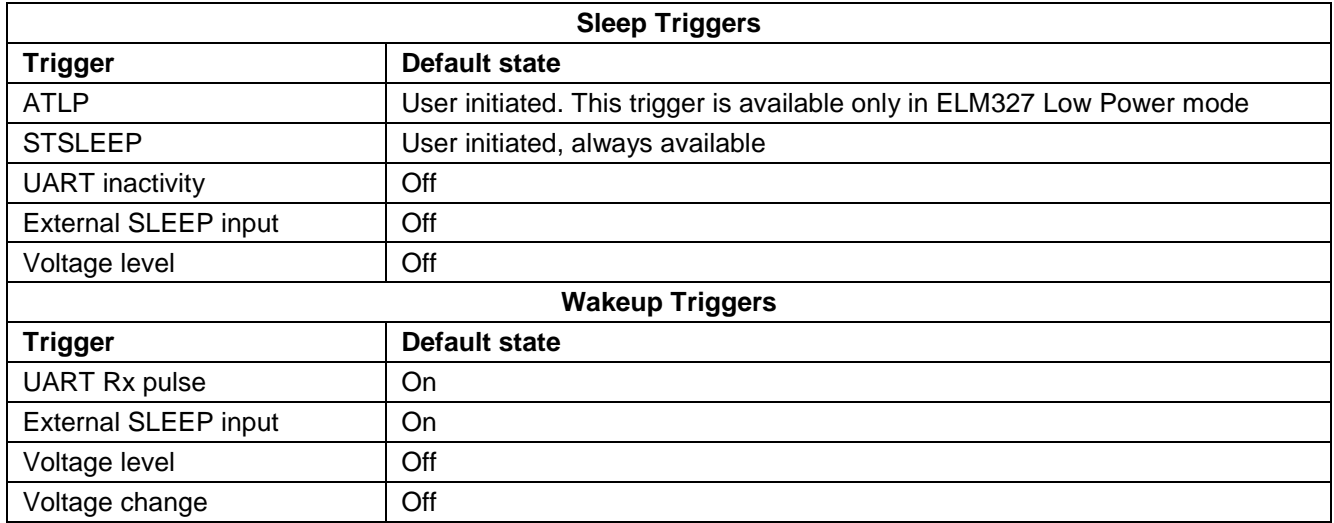

<span id="page-50-1"></span>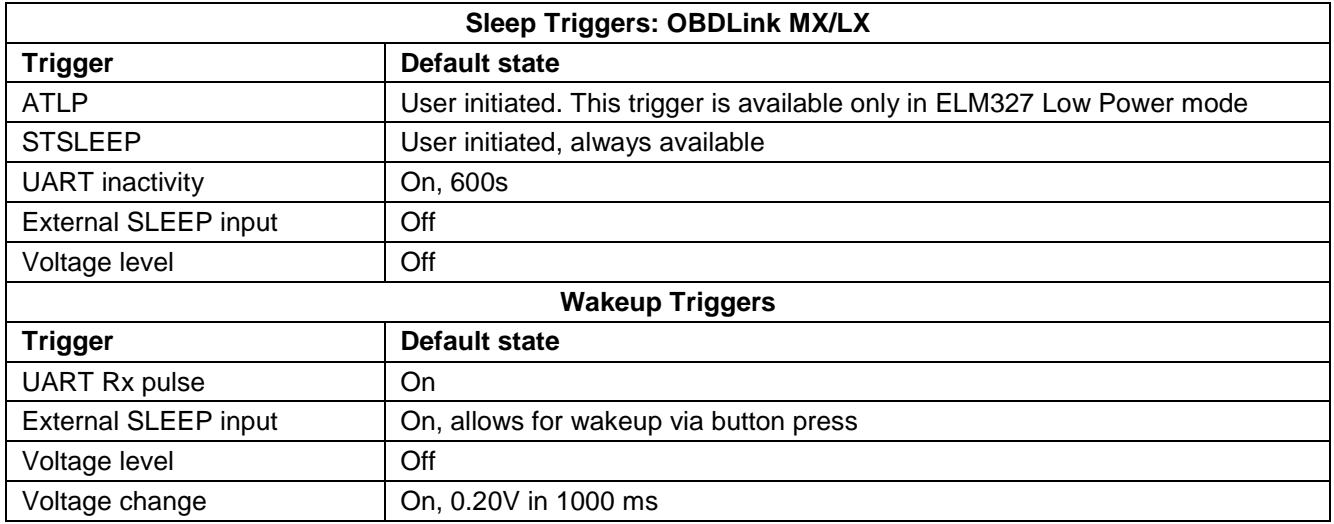

# <span id="page-52-0"></span>**Appendix A: Revision History**

### **Revision B (October 29, 2013)**

This revision adds information about new devices and major new features, and incorporates changes that were previously published as separate documents.

- Added Section [2.0,](#page-3-1) ["Objective of This Manual"](#page-3-1)
- Added Section [3.0,](#page-3-2) ["STN1100 Product Family"](#page-3-2)
- Updated Section [4.0,](#page-4-0) ["Feature Highlights"](#page-4-0)
- Updated Section [5.0,](#page-4-1) ["Typical Applications"](#page-4-1)
- Updated Section [6.0,](#page-5-0) ["Communicating with the STN11xx"](#page-5-0)
- Updated Section [7.0,](#page-6-0) ["AT Commands"](#page-6-0)
	- o Moved the command tables into newly created Section [7.1,](#page-6-1) ["AT Command Summary"](#page-6-1). The tables now list the full command name, including the "ST" prefix. Changed available statuses to "supported", "deprecated", and "not yet supported", with corresponding color codes
	- o Added Section [7.2,](#page-9-0) ["AT Command Descriptions"](#page-9-0)
	- o Updated and expanded Section [7.3,](#page-16-0) ["Programmable Parameters"](#page-16-0). Added a more detailed overview and usage examples
- Updated and expanded Section [8.0,](#page-19-0) ["ST Commands"](#page-19-0)
	- o The commands are now referenced by their full name, including the "ST" prefix
	- o Moved the command tables into the newly created Section [8.1,](#page-19-1) "ST [Command Summary"](#page-19-1). Added a table for deprecated commands
	- o Updated and expanded Section [8.2,](#page-22-0) ["General ST Commands"](#page-22-0). Added a flowchart for the STBR Algorithm
	- o Updated Section [8.3,](#page-23-0) ["Device ID Commands"](#page-23-0)
	- o Added Section [8.4,](#page-24-0) ["Voltage Reading ST Commands"](#page-24-0)
	- o Added Section [8.5,](#page-24-1) ["OBD Protocol ST Commands"](#page-24-1)
	- o Updated Section [8.6,](#page-25-0) ["ISO Specific ST Commands"](#page-25-0)
	- o Updated Section [8.7,](#page-26-0) ["CAN Specific ST Commands"](#page-26-0)
	- o Updated Section [8.8,](#page-26-1) ["Monitoring ST Commands"](#page-26-1)
	- o Updated Section [8.9,](#page-27-0) ["Filtering ST Commands"](#page-27-0)<br>○ Updated Section 8.10. "PowerSave Commands
	- Updated Section [8.10,](#page-29-0) ["PowerSave Commands"](#page-29-0)
- Updated and expanded Section [9.0,](#page-34-0) ["Error Messages"](#page-34-0)
- Updated and expanded Section [11.0,](#page-36-1) ["OBD Message Filtering"](#page-36-1)
	- o Updated the flowchart in Section [11.1,](#page-36-2) "Non-CAN Protocols" with new command names
	- o Updated Section [11.2,](#page-37-0) ["CAN Protocols"](#page-37-0) with references to the SAE J1939 protocol
- Renamed Section [12.0](#page-39-0) from "CAN Message Reception" to "ISO 15765 Message Reception"
	- o Updated the Message Reception flowchart to reflect the new command names
- Added Section [13.0,](#page-41-0) "SAE J1939"
- Updated and expanded Section [14.0,](#page-45-0) ["PowerSave Functionality"](#page-45-0)
	- o Updated the overview to explain the concept of a sleep/wakeup trigger
	- o Updated Section [14.1.2,](#page-45-3) "ELM327 Low Power Mode"
	- o Updated Section [14.2,](#page-45-4) "Sleep Triggers" (added mention of SLVL trigger)
	- o Updated Section [14.2.2,](#page-46-0) ["UART Inactivity"](#page-46-0)
	- o Added Section [14.2.4,](#page-46-2) ["Voltage Level Sleep"](#page-46-2)
	- o Updated Section [14.3,](#page-46-3) "Wakeup Triggers" (added SLVL and SLVG triggers)
	- o Added Section [14.3.3,](#page-47-2) ["Voltage Level Wakeup"](#page-47-2)
	- o Added Section [14.3.4,](#page-47-3) ["Voltage Change Wakeup"](#page-47-3)
	- o Added Section [14.4,](#page-47-4) ["Voltage Trigger Considerations"](#page-47-4)
	- o Updated Section [14.6,](#page-48-1) "Device Specific Details"
	- o Updated Section [14.6.2](#page-48-3) and renamed it from "OBDLink Hardware Rev 2.x" to "OBDLink Hardware Rev 2.0–2.4"
	- o Added Section [14.6.3,](#page-49-0) "OBDLink Hardware Rev 2.5 and Above"
	- o Added Section [14.6.5,](#page-49-2) "OBDLink SX Rev 1.x"<br>o Added Section 14.6.6, "OBDLink SX Rev 2.x"
	- Added Section [14.6.6,](#page-49-3) "OBDLink SX Rev 2.x"
	- o Added Section [14.6.7,](#page-49-4) "OBDLink SX Rev 3.x"
- o Added Section [14.6.8,](#page-49-5) "OBDLink MX Bluetooth"
- o Added Section [14.6.9,](#page-49-6) "microOBD 200"
- o Added Section [14.6.10,](#page-49-7) "STN1110 and STN1170"
- o Added Section [14.7,](#page-50-0) "Sleep/Wakeup Trigger Summary"

#### **Revision A (October 28, 2009)**

Initial release of this document.

# <span id="page-54-0"></span>**Appendix B: Contact Information**

OBD Solutions 1819 W Rose Garden Ln Ste 3 Phoenix, AZ 85027 United States

Phone: +1 623.434.5506 Fax: +1 623.321.1628 **Email:** [sales@obdsol.com](mailto:sales@obdsol.com)<br>Web: www.obdsol.com **Web:** [www.obdsol.com](http://www.obdsol.com/)